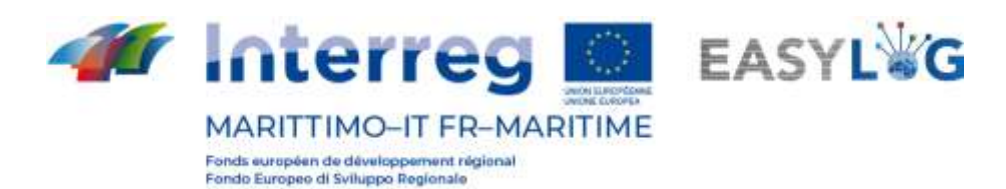

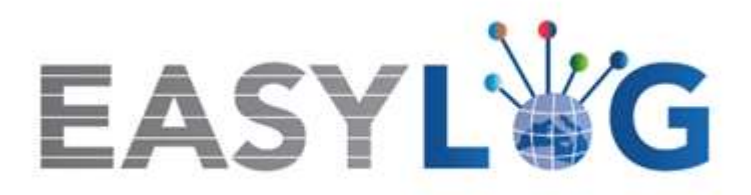

**Attività T1.7: Sperimentazione del nuovo sistema ICT e dei suoi servizi presso i nodi portuali dei corridoi selezionati e sensibilizzazione agli operatori per il suo utilizzo**

# **Prodotto T1.7.1**

**Report della sperimentazione presso i 5 nodi portuali**

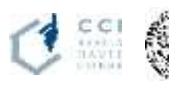

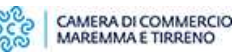

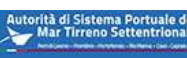

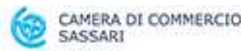

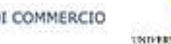

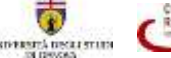

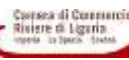

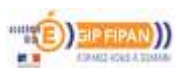

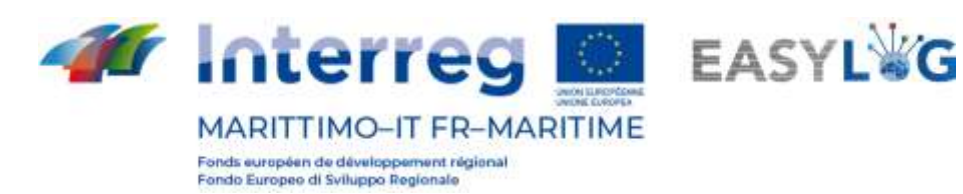

# Sommario

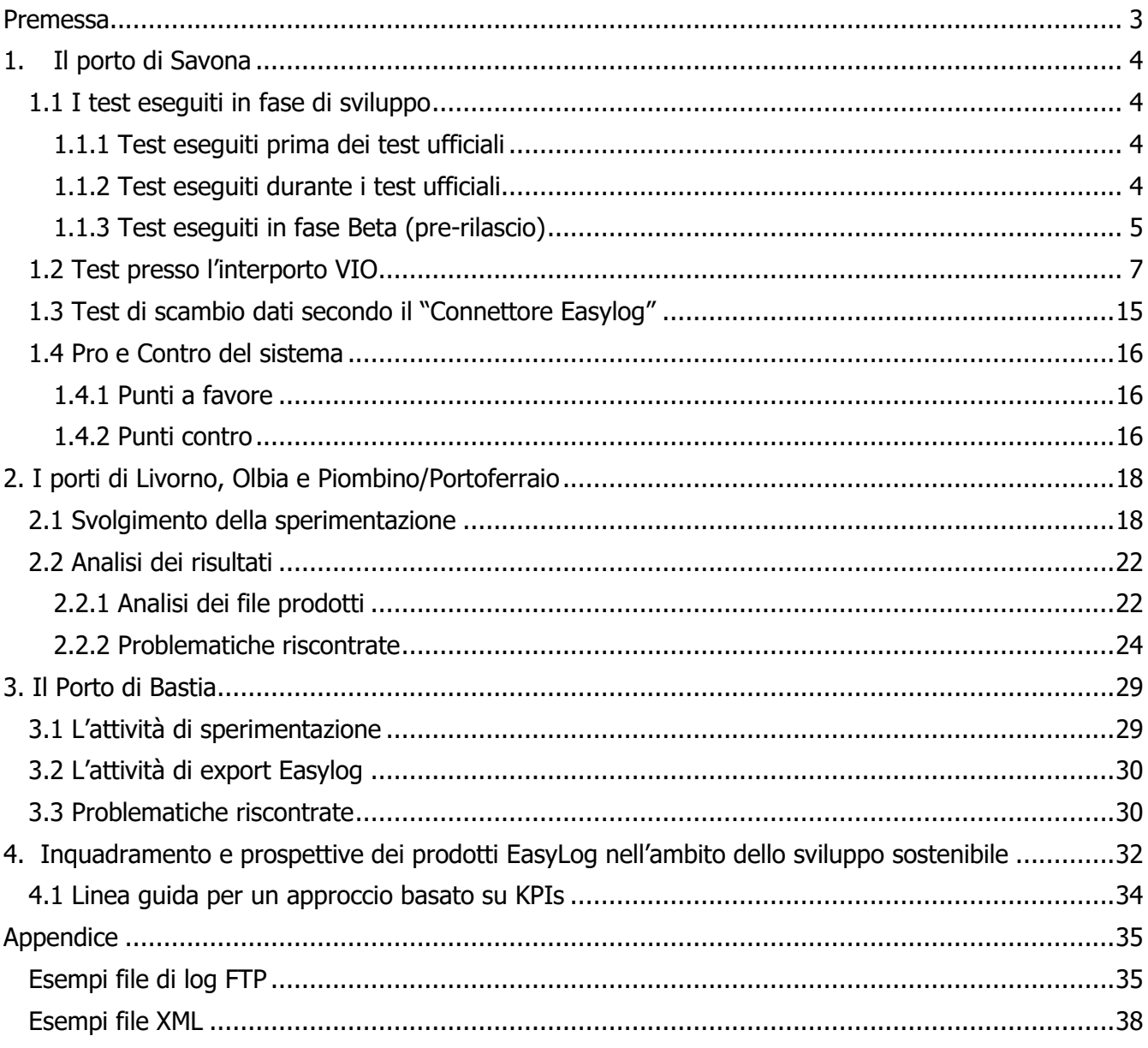

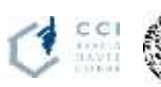

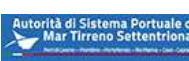

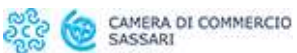

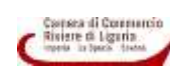

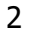

((1

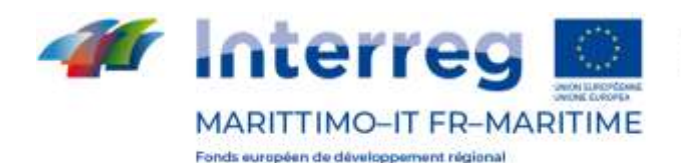

Fondo Europeo di Sviluppo Regionale

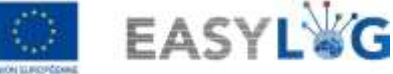

# <span id="page-2-0"></span>Premessa

Il presente report riporta una sintesi dell'attività di sperimentazione del sistema integrato Easylog e dei suoi servizi effettuata nei 5 porti oggetto delle automazioni EasyLog (Livorno, Olbia, Portoferraio, Savona e Bastia), nell'ambito dell'attività T1.7 - Sperimentazione del nuovo sistema ICT e dei suoi servizi presso i nodi portuali dei corridoi selezionati e sensibilizzazione agli operatori per il suo utilizzo. Il documento è strutturato in cinque capitoli. Il capitolo 1 riporta una sintesi dell'attività di sperimentazione effettuata presso il nodo di Savona, in cui l'automazione del varco portuale è stata sviluppata dall'azienda DataCH s.r.l. Il capitolo 2 riporta una sintesi delle attività di sperimentazione che si sono svolte presso i porti di Livorno, Olbia e Piombino/Portoferraio, le cui soluzioni tecnologiche sono state sviluppate dal fornitore DBA PRO SpA. Il capitolo 3 sintetizza l'attività di sperimentazione svolta presso il porto di Bastia. Per concludere, il capitolo 4 discute, anche in ottica di futura capitalizzazione ed estensione, l'inquadramento dei prodotti Easylog nell'ambito dello sviluppo sostenibile e il loro contributo potenziale agli obiettivi dell'Agenda 2030.

I diversi partner hanno collaborato all'attività di sperimentazione secondo quanto definito nella tabella seguente.

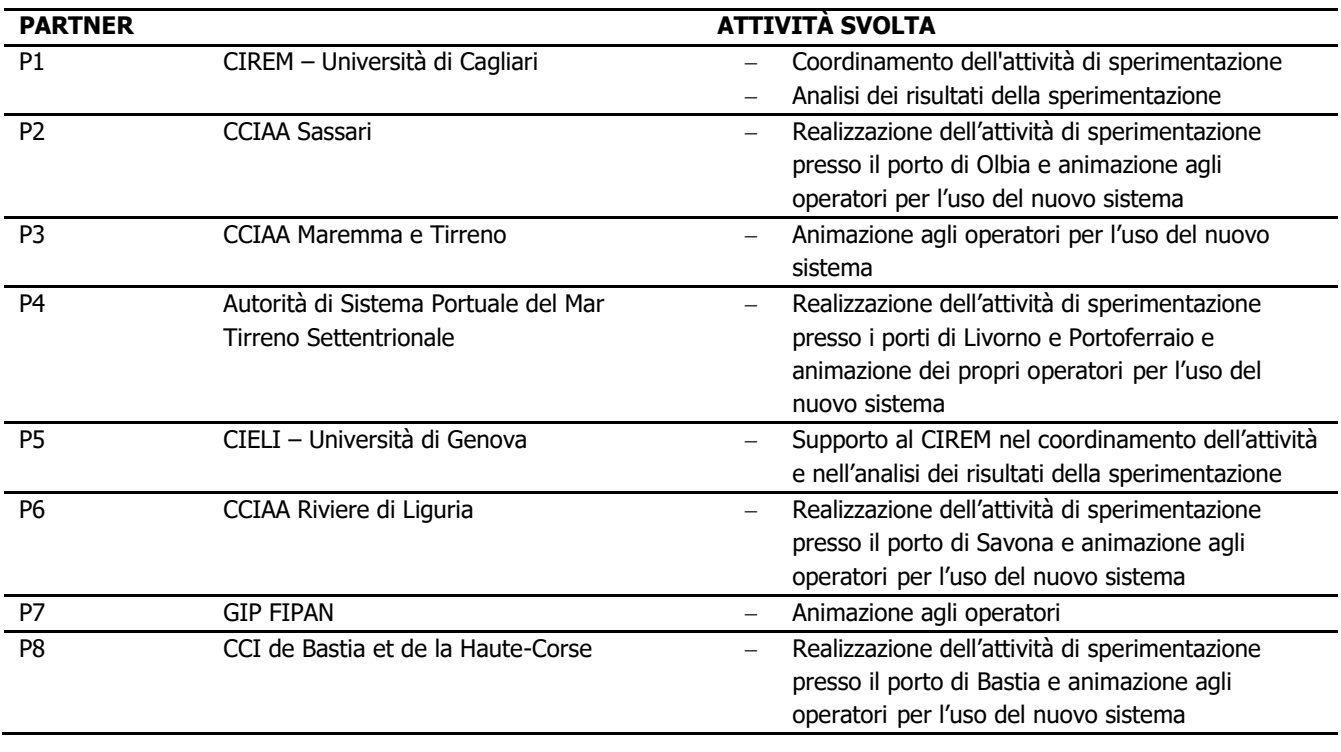

I partner EasyLog ringraziano le Autorità Portuali, gli operatori portuali, le compagnie marittime e gli autotrasportatori che hanno contribuito al buon esito dell'attività mettendo a disposizione del progetto il proprio tempo e la propria esperienza.

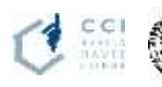

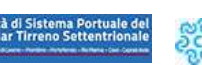

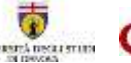

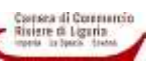

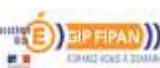

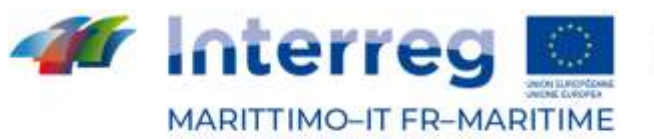

Fonds européen de développement régional Fondo Europeo di Sviluppo Regionale

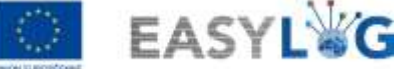

# <span id="page-3-0"></span>1. Il porto di Savona

Nel sito di Savona-Vado è stata sperimentata l'automazione light del varco d'accesso mediante dispositivi mobili (smart glasses OCR) ed è stato sviluppato un potenziamento digitale delle imprese portuali e dell'autotrasporto contestualizzato sul territorio in risposta alle necessità emerse (per ulteriori dettagli si rimanda al documento T1.6.1). La sperimentazione del modulo Easylog-Savona si è svolta con successo presso l'interporto di VIO a Maggio 2021.

# <span id="page-3-1"></span>1.1 I test eseguiti in fase di sviluppo

## <span id="page-3-2"></span>1.1.1 Test eseguiti prima dei test ufficiali

I test della fase di sviluppo sono stati effettuati nei locali di DataCH Technologies s.r.l. presso la postazione degli sviluppatori.

L'obiettivo di questa fase era quello di verificare in prima istanza il rispetto dei requisiti della componente hardware, il corretto funzionamento e il grado di facilità di utilizzo del dispositivo hardware REALWARE HMT-1, da qui in poi denominato "smart glasses". Grazie a questi test è stato possibile sviluppare algoritmi di retry del riconoscimento delle targhe ADR eseguendo un preprocessing adattivo dell'immagine acquisita dal dispositivo smart glasses prima di fornire l'immagine acquisita alla libreria OCR per l'individuazione del codice kemler e del codice IMDG.

In questa fase, sia per le targhe degli automezzi, sia per le targhe ADR, le immagini sono mostrate a schermo sul pc della postazione di sviluppo.

Sempre in questa fase sono stati eseguiti i test del web service, che consente la comunicazione dei dati acquisiti dal dispositivo smart glasses al server che ospita la simulazione del nodo Easylog di Savona. Quest'ultimo è stato realizzato su una macchina virtuale ospitata presso i locali di DataCH Technologies s.r.l.. Infine, sono stati effettuati anche i test della webapp che consente la creazione/modifica/cancellazione dei file XML presenti sul nodo Easylog di Savona.

# <span id="page-3-3"></span>1.1.2 Test eseguiti durante i test ufficiali

Dopo la sessione di test tenutasi presso l'interporto VIO il 14/04/2021, l'app installata sugli smart glasses è stata aggiornata introducendo anche l'orario e il numero di lux nella schermata di riconoscimento targhe dei mezzi. Sono stati effettuati i seguenti test:

- Test poco prima del tramonto del sole, il 19/04/2021 dalle ore 18:23 alle ore 18:28 registrando correttamente la targa di dieci veicoli con un numero di LUX nell'ambiente pari a una media di 1200.
- Test durante la fase di tramonto del sole, il 19/04/2021 dalle 19:59 alle 20:02 riconoscendo correttamente la targa di dodici veicoli con un numero di LUX nell'ambiente pari a una media di

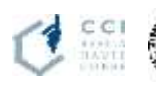

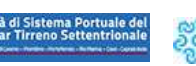

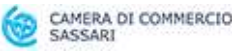

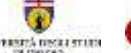

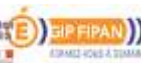

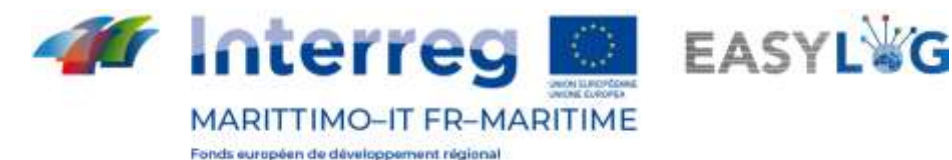

Fondo Europeo di Sviluppo Regionale

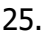

Entrambi i test si sono tenuti presso una strada con mezzi di vario genere parcheggiati. Dopo la sessione di test tenutasi presso l'interporto VIO il 21/04/2021, l'app installata sugli smart glasses è stata aggiornata permettendo di distinguere i tipi di operazione mostrati a schermo nell'interfaccia, dai corrispondenti valori che vengono scritti nei file XML, in modo da mostrare a schermo una indicazione coerente con il significato. Ad esempio, per il tipo di operazione "GATEIN" è stato associato il nome "GATE IN" da visualizzare nell'interfaccia. Questo si è reso necessario per due motivi:

- 1. il primo per visualizzare un'informazione più comprensibile all'operatore;
- 2. per un corretto riconoscimento del comando vocale.

Nell'esempio scelto, se il testo "GATEIN" fosse stato presente nell'interfaccia, il comando vocale da pronunciare sarebbe stato "GATEIN"; avendo invece associato "GATE IN" nell'interfaccia, il comando vocale può essere pronunciato correttamente secondo la pronuncia inglese. È stato effettuato il seguente test:

• test effettuato il 25/04/2021 dalle ore 20:00 alle ore 20.15

# <span id="page-4-0"></span>1.1.3 Test eseguiti in fase Beta (pre-rilascio)

Dopo aver completato gli sviluppi di cui al paragrafo precedente, il test di pre-rilascio è stato svolto presso il terminal LTML di Livorno che ha concesso di operare presso la loro area di parcheggio mezzi per eseguire dei test sul campo. Sono state raccolte le osservazioni sul funzionamento del dispositivo smart glasses per l'ottimizzazione sia del flusso delle operazioni da far svolgere all'operatore, sia delle funzionalità di riconoscimento targhe dei mezzi e targhe ADR.

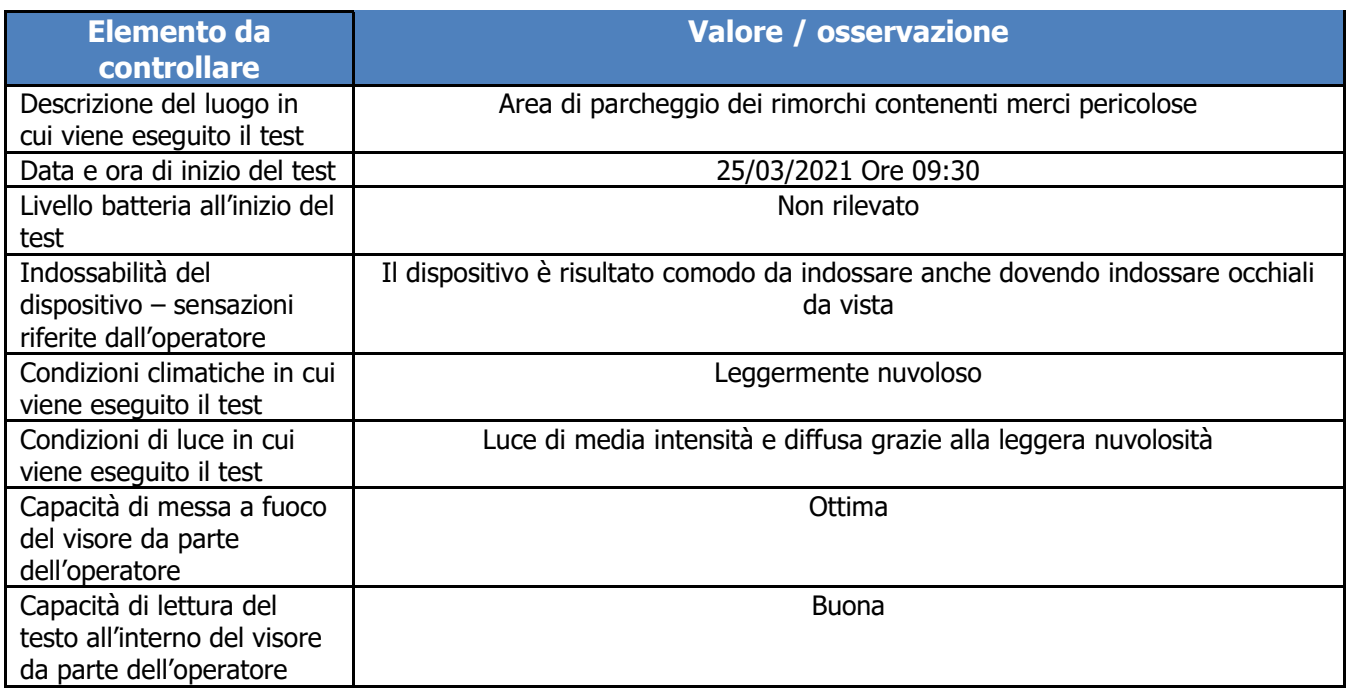

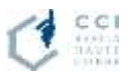

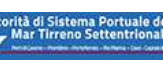

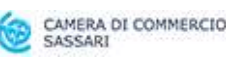

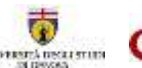

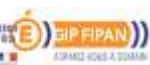

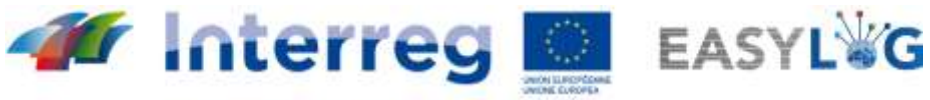

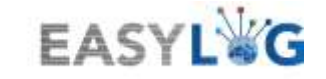

MARITTIMO-IT FR-MARITIME Fonds européen de développement régional<br>Fondo Europeo di Sviluppo Regionale

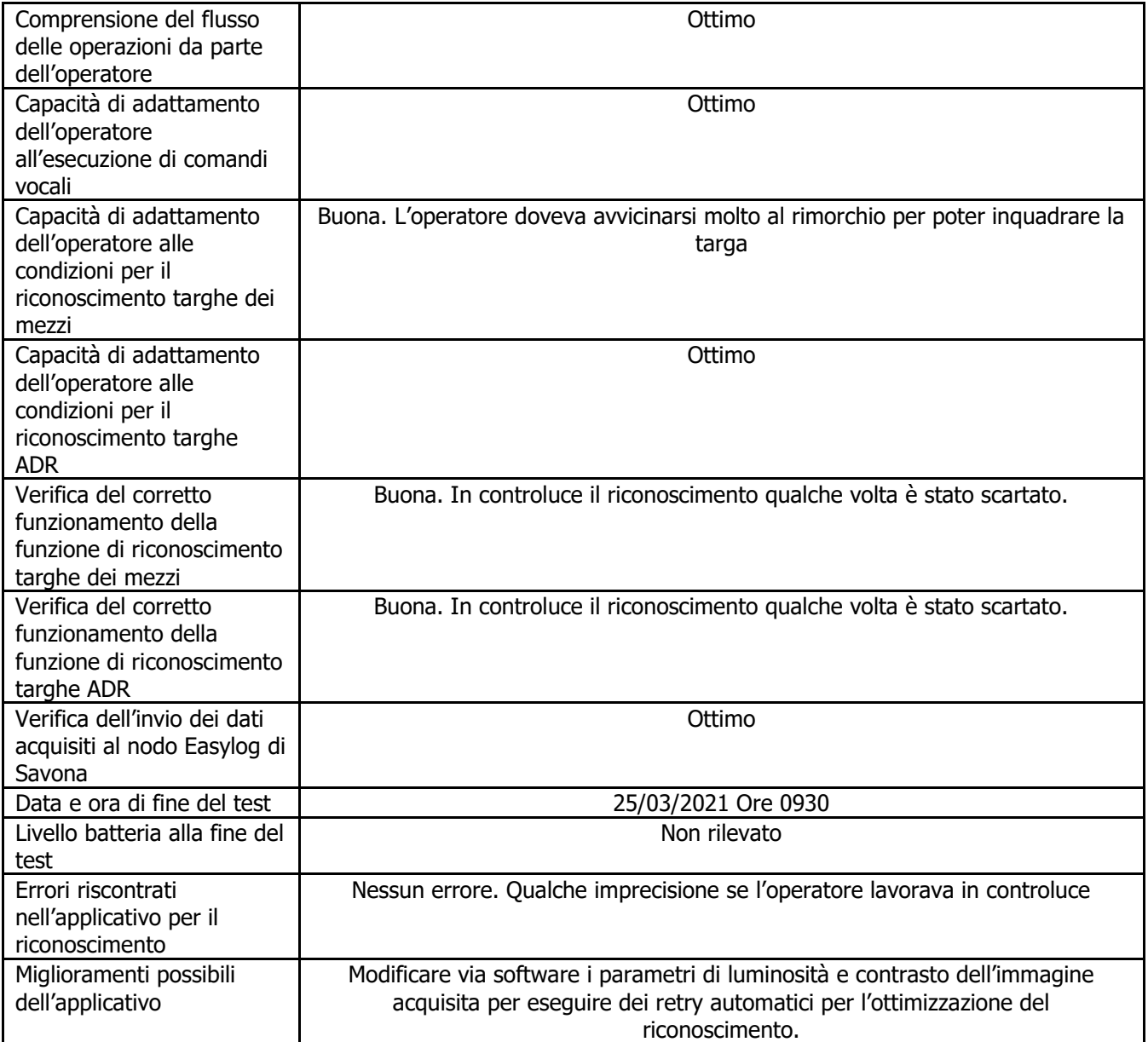

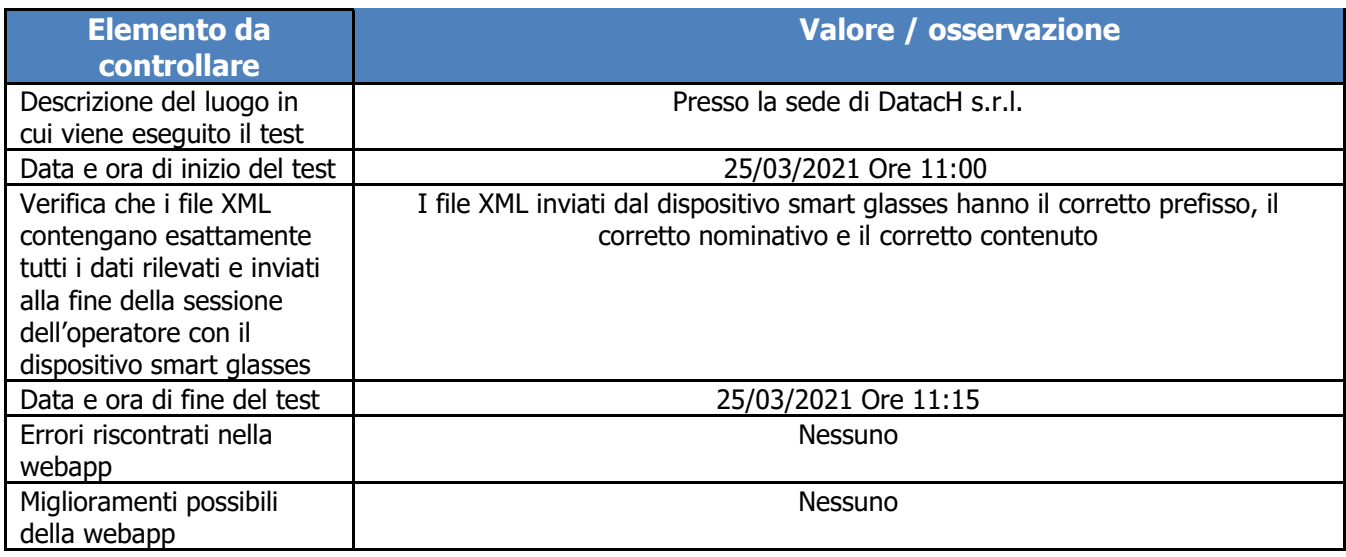

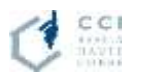

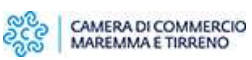

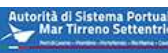

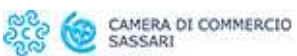

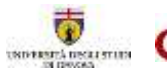

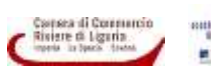

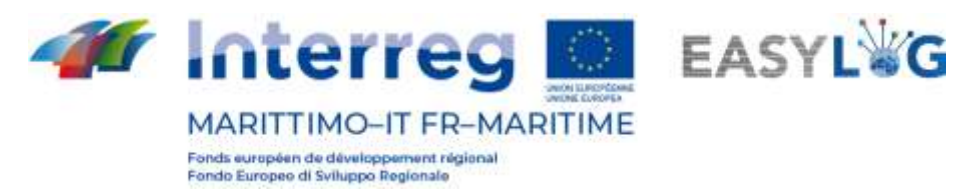

# <span id="page-6-0"></span>1.2 Test presso l'interporto VIO

I test da eseguire presso l'interporto VIO di Vado Ligure (SV) sono stati suddivisi in 5 giornate di sopraluogo concordate con la Camera di Commercio Riviere di Liguria. Il modello di test da eseguire è lo stesso utilizzato nella fase beta descritta nel paragrafo precedente.

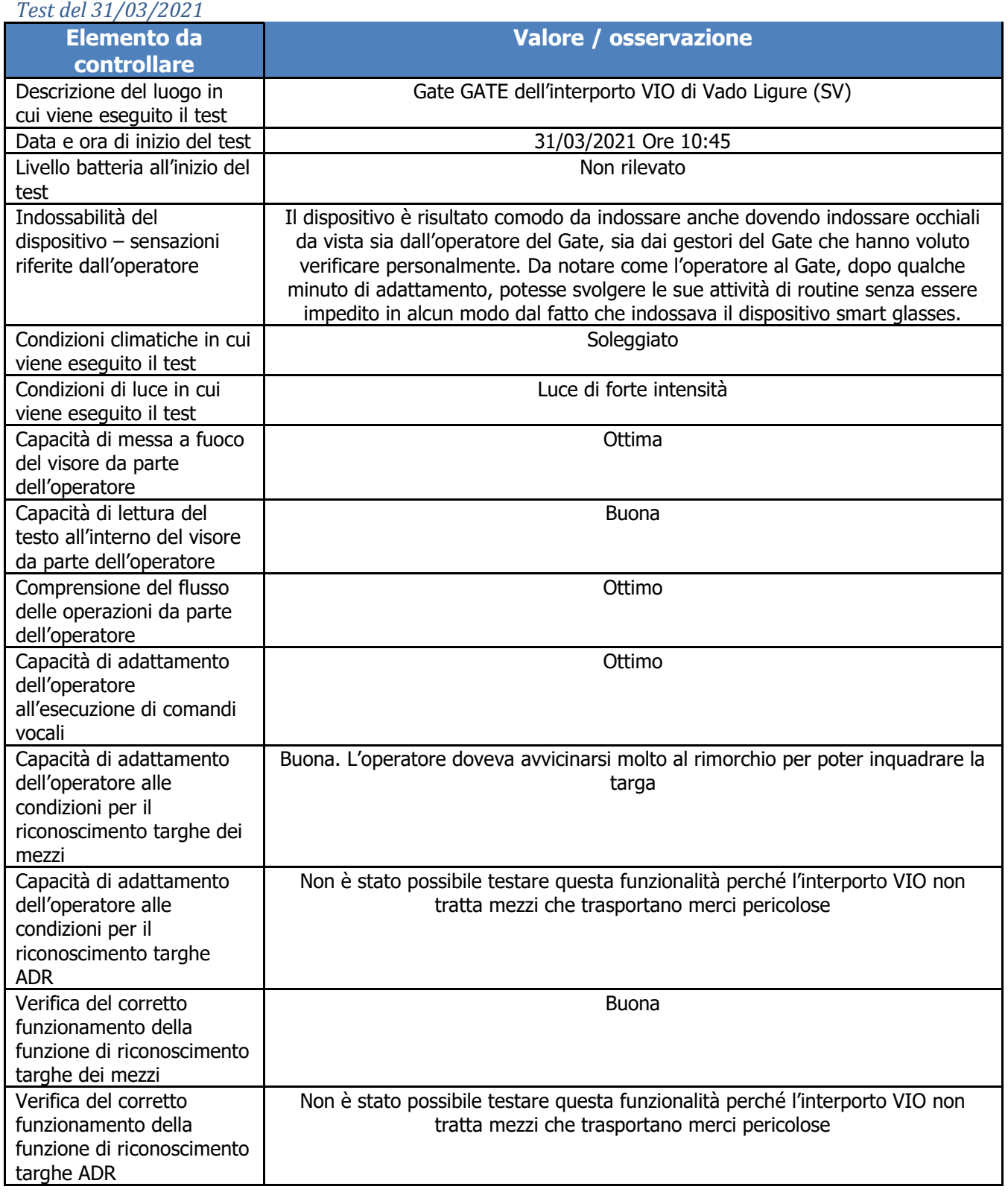

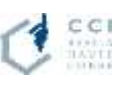

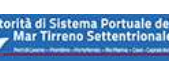

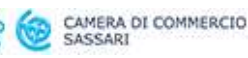

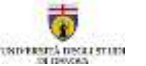

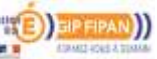

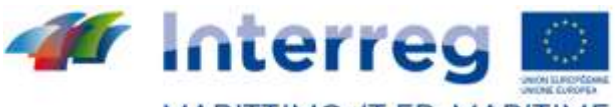

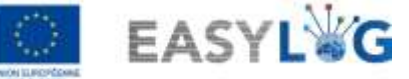

**MARITTIMO-IT FR-MARITIME** Fonds européen de développement régional Fondo Europeo di Sviluppo Regionale

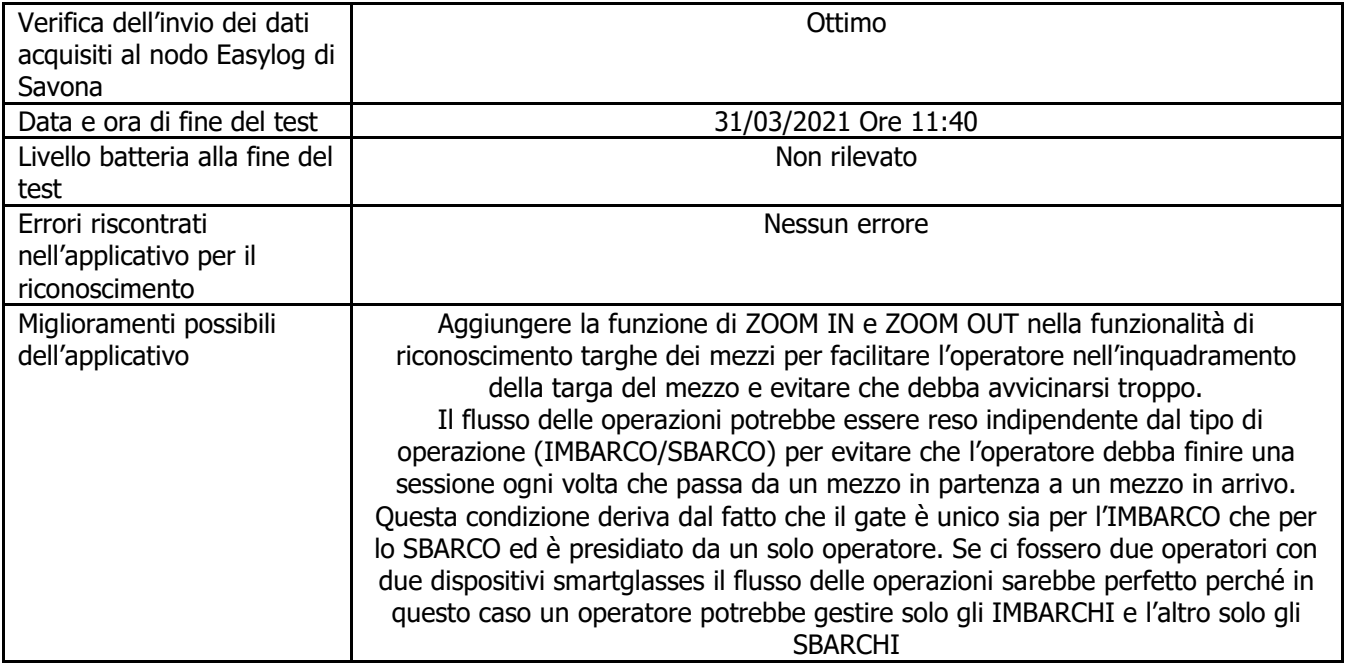

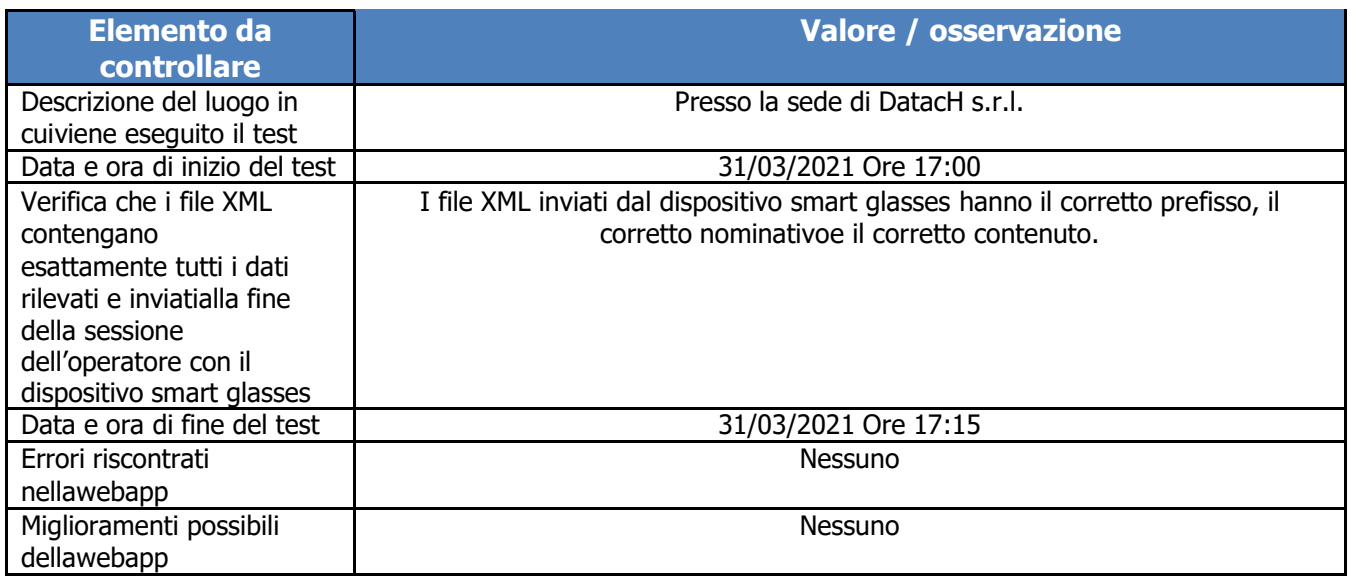

## *Test del 14/04/2021*

Grazie alle osservazioni effettuate durante il test del 31/03/2021, prima di eseguire il test del 14/04/2021, oggetto di questo paragrafo, è stato aggiornato lo sviluppo dell'app sugli smart glasses aggiungendo/migliorando le seguenti funzionalità:

• è stata aggiunta la funzione di ZOOM-IN / ZOOM-OUT nella schermata per il riconoscimento delle targhe dei mezzi per evitare che l'operatore debba avvicinarsi troppo al veicolo.

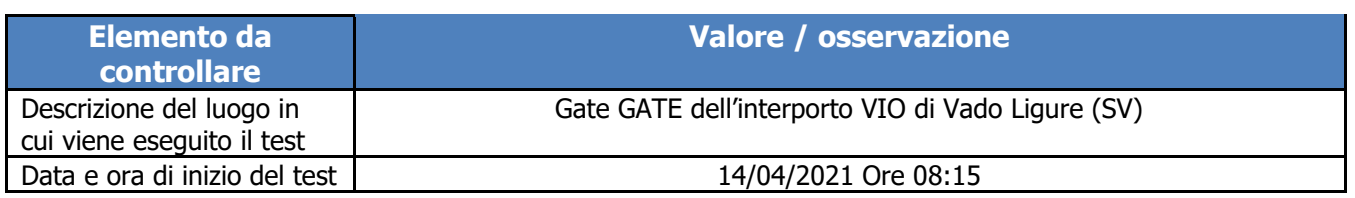

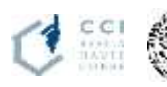

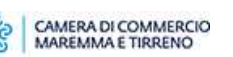

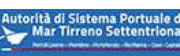

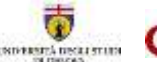

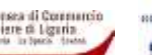

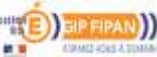

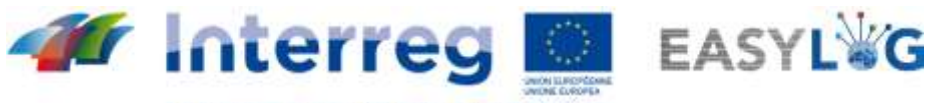

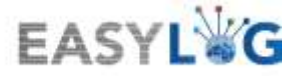

MARITTIMO-IT FR-MARITIME

Fonds européen de développement régional<br>Fondo Europeo di Sviluppo Regionale

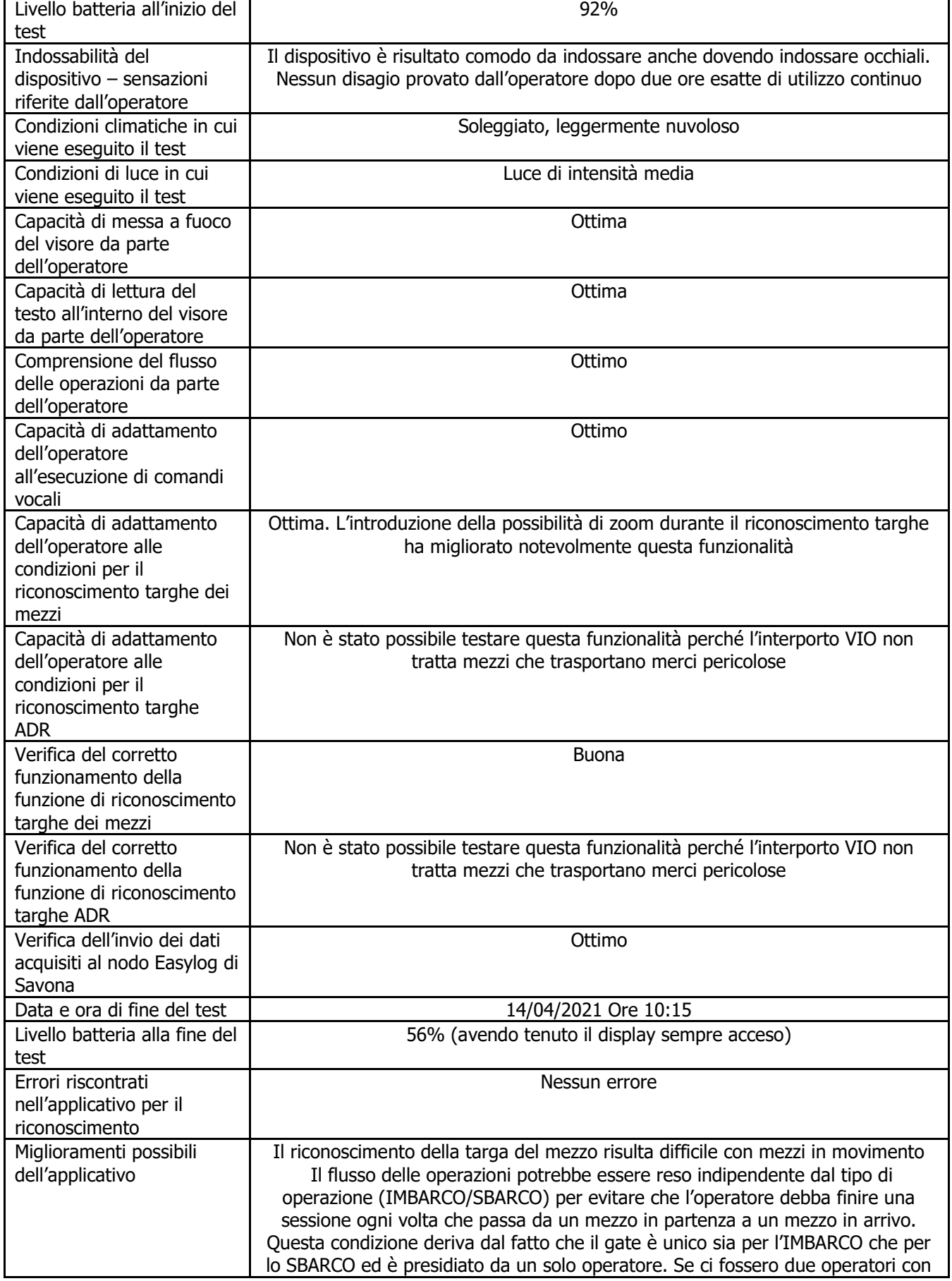

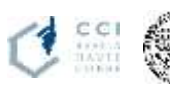

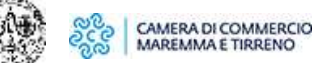

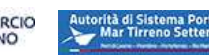

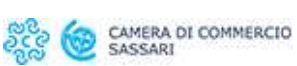

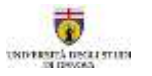

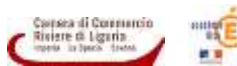

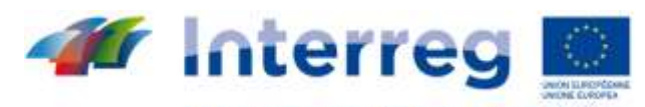

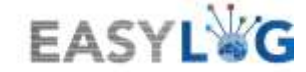

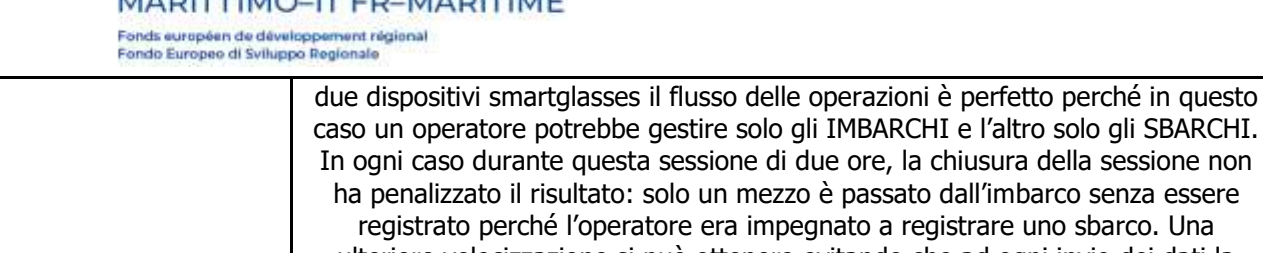

la chiusura della sessione non ato dall'imbarco senza essere registrare uno sbarco. Una ulteriore velocizzazione si può ottenere evitando che ad ogni invio dei dati la sessione venga resettata perdendo la info di area e molo. Infatti se queste due informazioni permangono, il passaggio dallo sbarco all'imbarco avviene velocemente.

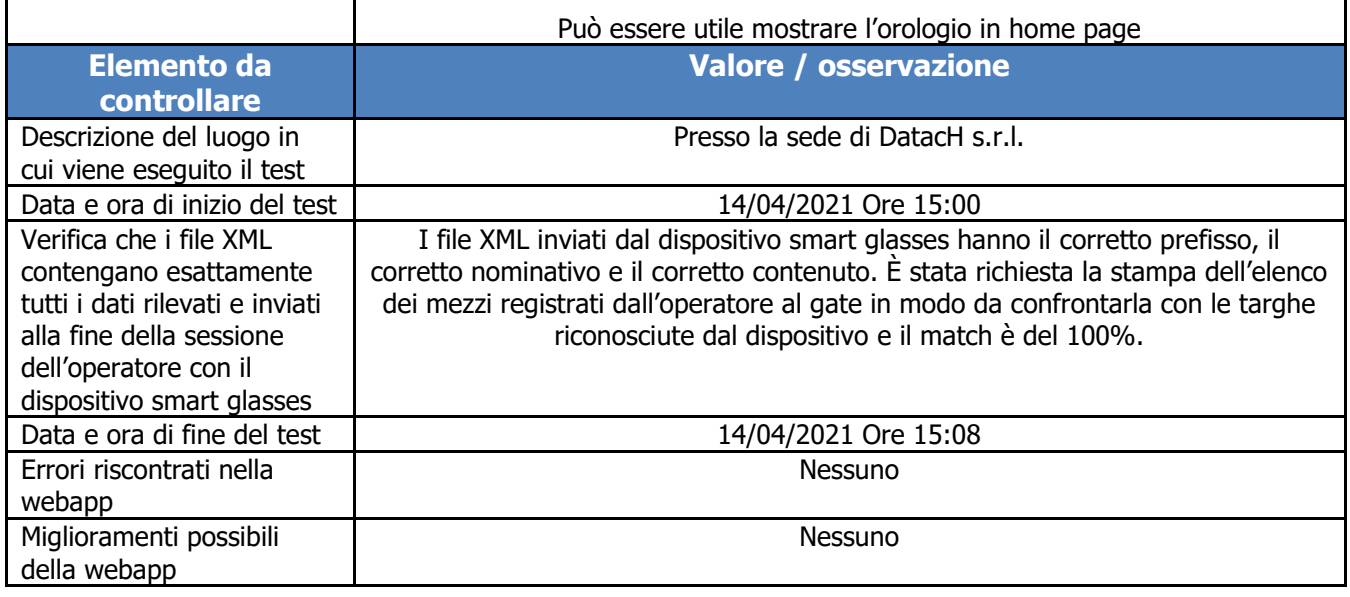

## *Test del 21/04/2021*

Grazie alle osservazioni effettuate durante il test del 14/04/2021, prima di eseguire il test del 21/04/2021, oggetto di questo paragrafo, è stato aggiornato lo sviluppo dell'app sugli smart glasses aggiungendo/migliorando le seguenti funzionalità:

- È stato rivoluzionato il flusso operativo dell'operatore che indossa gli smart glasses:
	- o l'app carica alla partenza il contenuto di un file .ini che contiene vari parametri di inizializzazione fra cui l'id del dispositivo che figurerà come "sender" nei file XML e anche l'elenco delle aree e i gate su cui il dispositivo sarà operativo. Questo permette, ad esempio nel caso dell'interporto VIO che ha un'unica area e un unico gate, di inizializzare direttamente l'area e il gate riducendo in tal modo le attività dell'operatore.
	- o È stata modificata la funzione di "invio dati sessione" in modo dal lasciare libero l'operatore di eseguire i vari riconoscimenti all'interno di un'unica sessione potendo anche cambiare area, gate o tipo operazione e alla fine della sessione stessa sarà la funzione di invio dati a differenziare i diversi file da inviare al nodo Easylog
- è stato aggiunto l'orario con ore, minuti, secondi all'interno della schermata di riconoscimento targhe dei mezzi per verificare la durata dei singoli riconoscimenti
- È stata aggiunta la visualizzazione del numero di LUX restituiti dal sensore di luce integrato nel

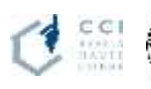

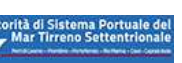

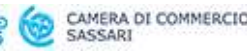

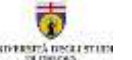

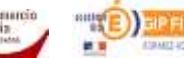

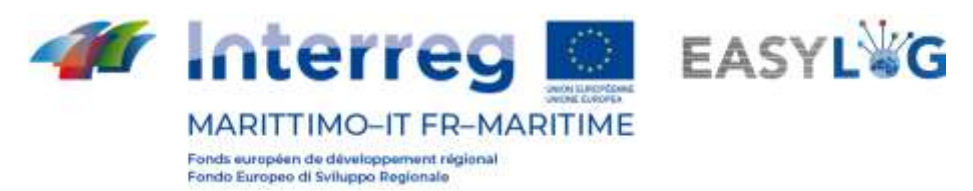

dispositivo nella finestra di riconoscimento targhe dei mezzi per verificare eventuali problematiche di acquisizione legate all'intensità della luce nell'ambiente circostante

In questa sessione di test sono stati coinvolti due operatori, ciascuno dei quali ha indossato il proprio dispositivo smart glasses.

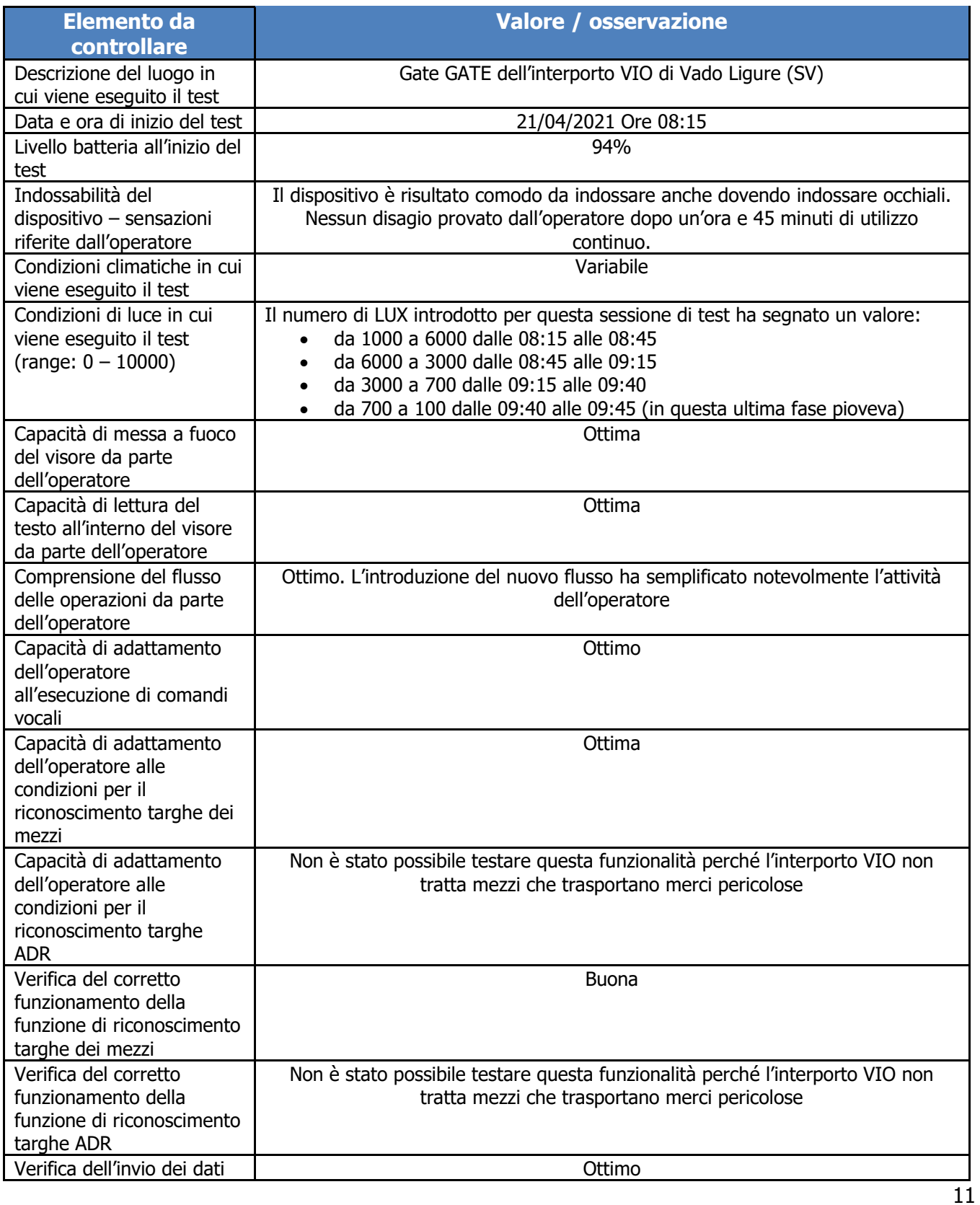

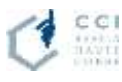

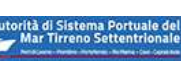

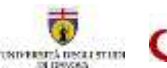

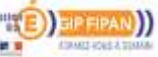

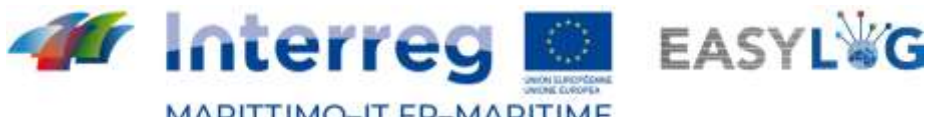

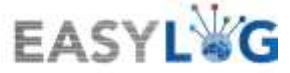

MARITTIMO-IT FR-MARITIME Fonds européen de développement régional<br>Fondo Europeo di Sviluppo Regionale

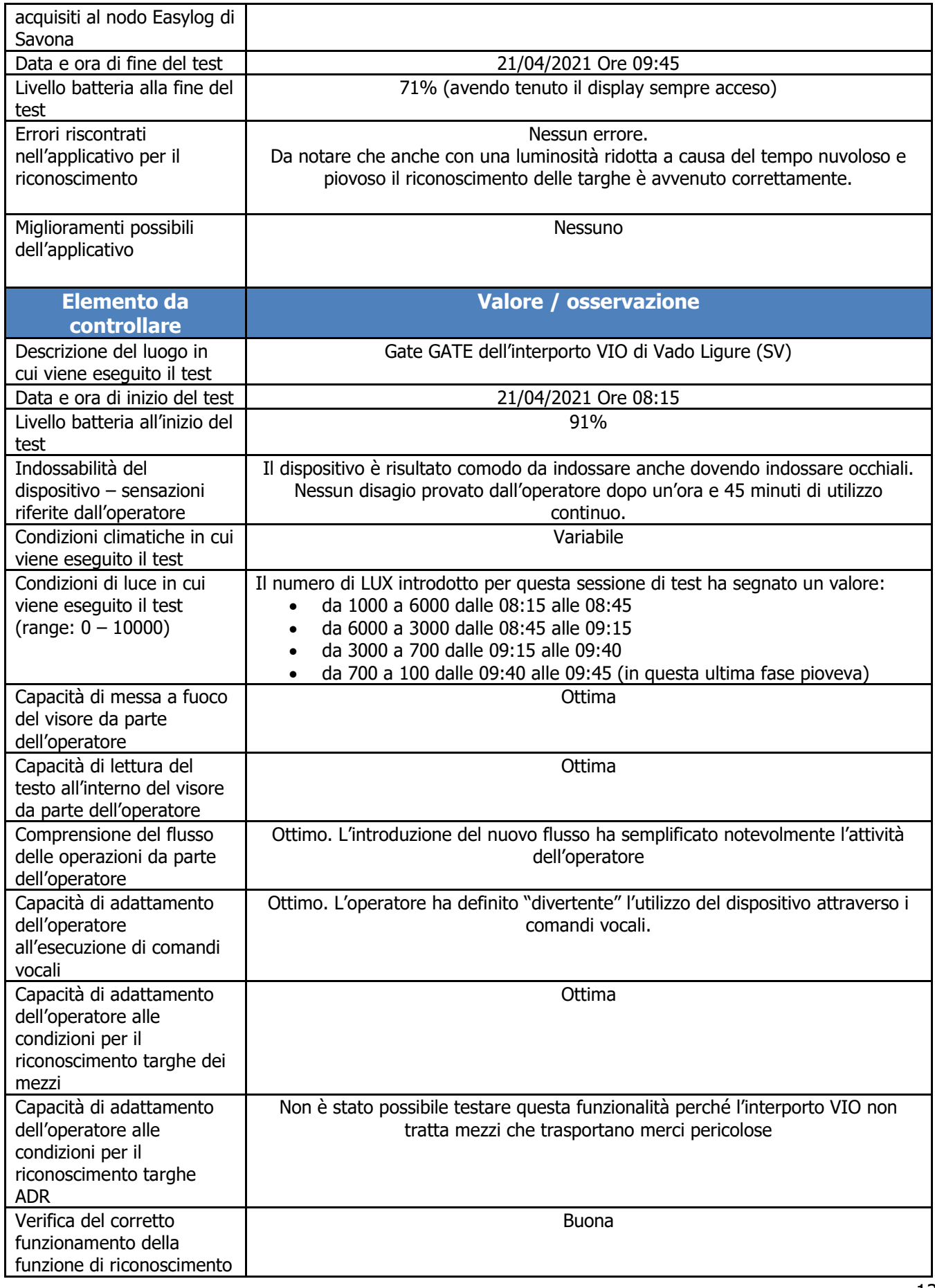

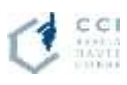

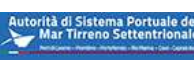

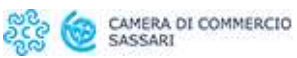

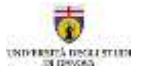

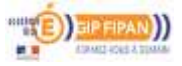

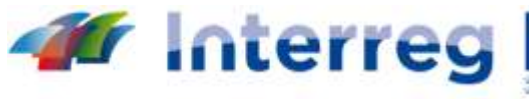

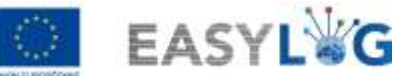

**MARITTIMO-IT FR-MARITIME** Fonds européen de développement régional Fondo Europeo di Sviluppo Regionale

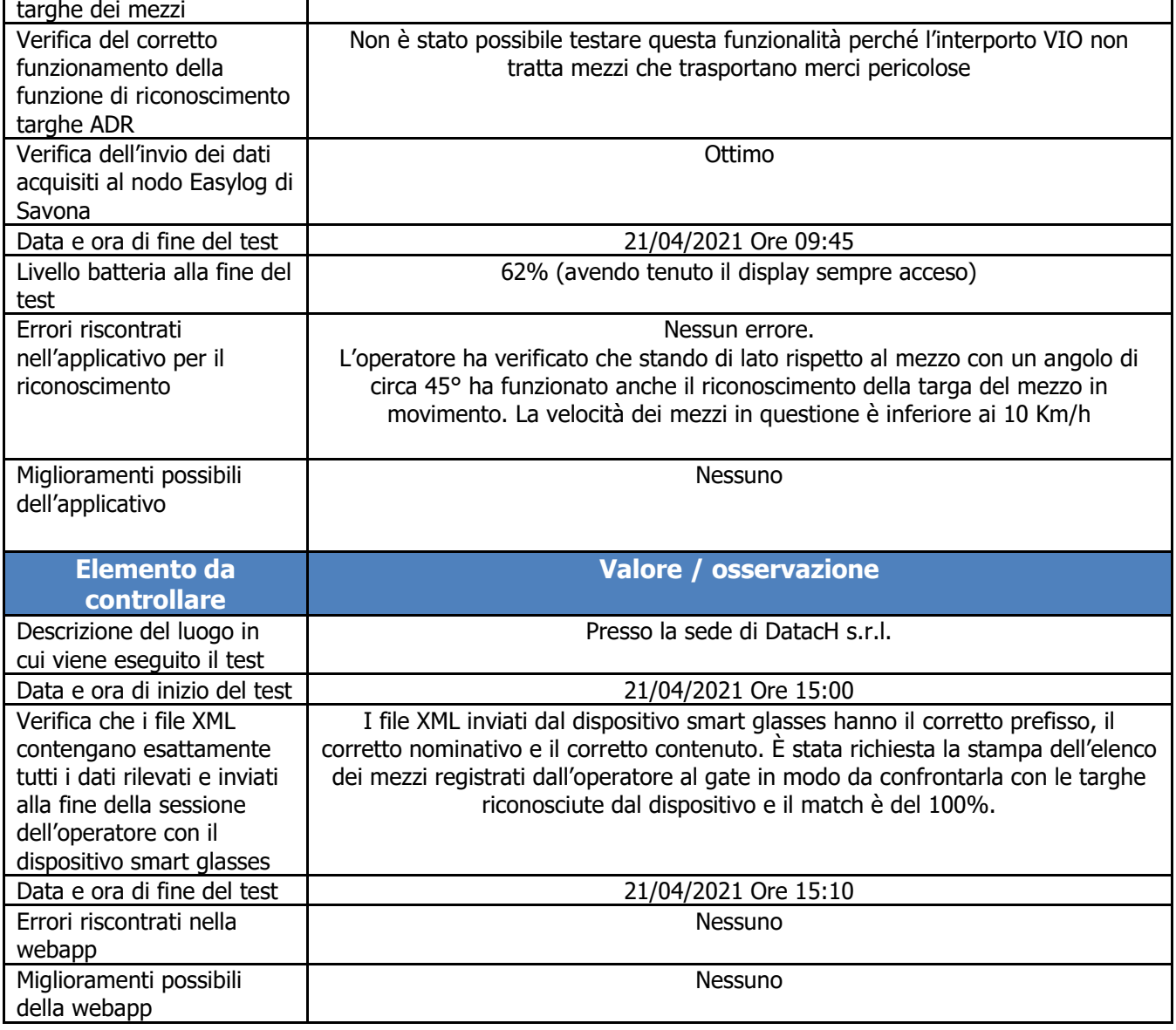

#### *Test del 26/04/2021 (I sessione dalle 10:35 alle 11:50)*

Grazie alle osservazioni effettuate durante il test del 21/04/2021, prima di eseguire il test del 26/04/2021, oggetto di questo paragrafo, è stato aggiornato lo sviluppo dell'app sugli smart glasses aggiungendo/migliorando le seguenti funzionalità:

• Nel file .ini è stata modificata la struttura dell'elenco dei tipi di operazione associando ai nomi dei tipi da visualizzare nell'interfaccia, i nomi dei tipi che effettivamente verranno scritti nei file XML rispettando le specifiche del connettore Easylog.

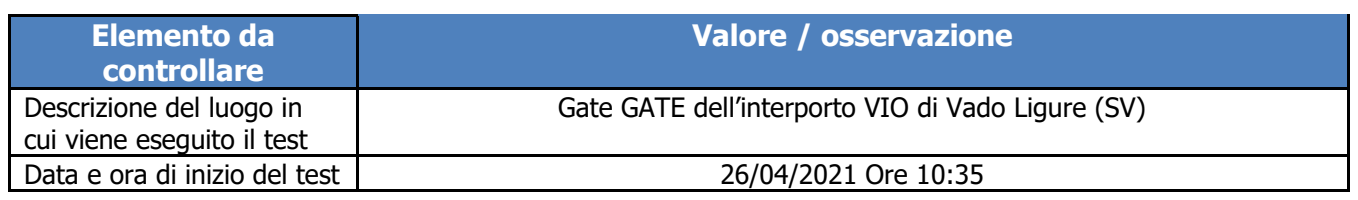

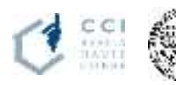

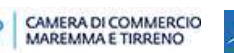

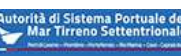

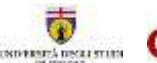

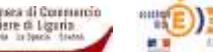

![](_page_13_Picture_0.jpeg)

![](_page_13_Picture_1.jpeg)

MARITTIMO-IT FR-MARITIME Fonds européen de développement régional<br>Fondo Europeo di Sviluppo Regionale

![](_page_13_Picture_276.jpeg)

![](_page_13_Picture_4.jpeg)

![](_page_13_Picture_6.jpeg)

![](_page_13_Picture_7.jpeg)

![](_page_13_Picture_8.jpeg)

![](_page_13_Picture_10.jpeg)

![](_page_14_Picture_0.jpeg)

![](_page_14_Picture_1.jpeg)

![](_page_14_Picture_193.jpeg)

![](_page_14_Picture_194.jpeg)

#### *Test del 26/04/2021 (II sessione dalle 12:30 alle 13:25)*

La sessione di test si è svolta in concomitanza con le riprese video effettuate da H2M-IMAGES. Il comportamento del sistema di riconoscimento è stato identico a quello della precedente sessione di test. La sequenza operativa, e di conseguenza i dati registrati nei file XML per questa sessione di test, non è significativa, dal momento che, per esigenze di riprese le targhe dei mezzi in ingresso e uscita sono state acquisite più volte nello stesso minuto.

## <span id="page-14-0"></span>1.3 Test di scambio dati secondo il "Connettore Easylog"

Il test dello scambio dati secondo le specifiche del "Connettore Easylog" è stato effettuato congiuntamente all'azienda DBA, incaricata dello sviluppo del nodo Easylog di Olbia, in data 29/04/2021 dalle ore 12:00 alle 13:00 ca.

Il test si è svolto seguendo i seguenti passi:

- Definizione di un set di dati minimo da inserire all'interno dei file XML da scambiare.
- Utilizzo della webapp "NodoEasylogApp" su nodo Easylog di Savona per creare un file XML di tipo SND con DestinationPortCode "ITOLB" che è stato memorizzato nella cartella ftp "ITOLB\_OUT" ospitata sul nodo Easylog di Savona.
- il nodo Easylog di Olbia ha prelevato via ftp il file dalla cartella "ITOLB\_OUT" e lo ha copiato nella cartella "ITSVN\_IN" ospitata sul nodo Easylog di Olbia. L'importazione è avvenuta con successo.
- Analogamente sul nodo Easylog di Olbia è stato creato un file di tipo SND con DestinationPortCode "ITSVN" che è stato memorizzato nella cartella ftp "ITSVN\_OUT" ospitata sul nodo Easylog di Olbia.
- Dopo qualche minuto ll servizio windows installato sul nodo Easylog di Savona ha prelevato via ftp il file dalla cartella "ITSVN\_OUT" e lo ha copiato correttamente nella cartella "ITOLB\_IN" ospitata sul nodo Easylog di Savona.

![](_page_14_Picture_14.jpeg)

![](_page_14_Picture_16.jpeg)

![](_page_14_Picture_17.jpeg)

![](_page_14_Picture_18.jpeg)

![](_page_14_Picture_19.jpeg)

![](_page_15_Picture_0.jpeg)

• Infine, tramite la webapp "NodoEasylogApp" è stato visualizzato il contenuto della cartella ITOLB\_IN e è stato visualizzato correttamente il file appena scaricato e i dettagli del contenuto

## <span id="page-15-0"></span>1.4 Pro e Contro del sistema

Durante la fase dei test ufficiali è stato possibile studiare il comportamento dell'intero Sistema Informatico Easylog prendendo in esame tutte le componenti sia hardware che software.

#### <span id="page-15-1"></span>1.4.1 Punti a favore

- Il dispositivo REALWARE HMT-1 si è rivelato un oggetto professionale all'altezza delle aspettative. La leggerezza nell'indossarlo e lo specifico braccio snodabile rendono possibile l'adattamento del dispositivo a tutte le esigenze di un operatore sul campo. Grazie al braccio snodabile è infatti possibile per l'operatore scegliere davanti a quale occhio posizionare il display, l'altezza e la distanza e il display stesso ha uno snodo di rotazione ulteriore che ne permettono l'allontanamento dal campo visivo nei momenti in cui non viene utilizzato.
- La telecamera del dispositivo è ad alta risoluzione e permette di acquisire immagini stabili e nitide. Questo è molto importante per le operazioni di riconoscimento delle targhe dei mezzi e delle targhe ADR. È stato anche verificato che le prestazioni del riconoscimento delle targhe non cambiassero molto al variare dell'intensità della luce dovuto ad esempio all'alternarsi delle condizioni meteorologiche.
- Il microfono è all'altezza dell'operatività sul campo dove, per il particolare tipo di riconoscimento da effettuare, l'ambiente è rumoroso. Spesso il riconoscimento avviene con il motore dei mezzi acceso, ma il dispositivo riesce a eseguire i comandi vocali senza alcun problema
- Il dispositivo utilizza il sistema operativo Android e questo permette, a livello di programmazione, di accedere a un gran numero di risorse e di librerie già provate e consolidate potendo così potenziare gli sviluppi necessari al funzionamento del sistema
- Grazie ai test ci si è resi conto che nella sessione di acquisizione delle targhe era necessario svincolare l'operatore dal dover chiudere la sessione e inviare i dati ogni volta che cambiava il tipo di operazione (ad esempio da GATEIN a GATEOUT). In gate come quello dell'interporto VIO, dove c'è sia il GATEIN che il GATEOUT questo rallentava l'operatività. Sono state apportate le opportune modifiche al flusso operativo e l'operatività di riconoscimento è stata resa immediata.

#### <span id="page-15-2"></span>1.4.2 Punti contro

16 L'attuale riconoscimento delle targhe dei mezzi può avvenire solo a mezzo fermo o in leggero movimento e questo potrebbe essere problematico in quei gate, soprattutto di GATEOUT, in cui i mezzi non sono costretti a fermarsi per la pesa o davanti a una sbarra per il controllo

![](_page_15_Picture_12.jpeg)

![](_page_15_Picture_14.jpeg)

![](_page_15_Picture_15.jpeg)

![](_page_15_Picture_16.jpeg)

![](_page_15_Picture_18.jpeg)

![](_page_16_Picture_0.jpeg)

documenti.

- Nel caso in cui l'operatore salti un riconoscimento, è possibile il suo recupero successivo mediante l'inserimento manuale delle informazioni attraverso la web-app per la gestione del file XML.
- Non è stato possibile verificare il corretto funzionamento del riconoscimento delle targhe straniere.

![](_page_16_Picture_4.jpeg)

![](_page_16_Picture_6.jpeg)

![](_page_16_Picture_8.jpeg)

![](_page_16_Picture_9.jpeg)

![](_page_17_Picture_0.jpeg)

# <span id="page-17-0"></span>2. I porti di Livorno, Olbia e Piombino/Portoferraio

L'attività di sperimentazione presso i porti di Livorno, Olbia e Piombino/Portoferraio ha visto il coinvolgimento della CCIAA Sassari e dell'AdSP Mare di Sardegna per il porto di Olbia, e dell'AdSP Mar Tirreno Settentrionale e della CCIAA Maremma e Tirreno per i porti di Livorno e Portoferraio. L'intera attività di sperimentazione è stata realizzata sotto la guida e l'assistenza del fornitore DBA PRO che ha realizzato gli interventi di automazione presso i tre porti:

- − **Livorno**: implementazione del varco automatizzato esistente e del relativo software di gestione, e sviluppo dell'interoperabilità con il TPCS;
- − **Olbia**: automazione light del varco d'accesso portuale mediante dispositivi mobili (smart glasses OCR);
- − **Portoferrario/Piombino**: automazione light del varco d'accesso portuale mediante dispositivi mobili (smart glasses OCR) e sviluppo dell'interoperabilità con il TPCS.

# <span id="page-17-1"></span>2.1 Svolgimento della sperimentazione

Le operazioni complessive di sperimentazione hanno coperto un arco temporale di circa tre settimane, considerando che la prima fase si è svolta nei laboratori della società fornitrice DBA PRO SpA. La sperimentazione effettiva sul campo invece è stata più definita, anche a causa delle limitazioni imposte dalla pandemia, e si è svolta:

- 13 e 14 maggio 2021 presso il terminal portuale di Isola Bianca, nel **porto di Olbia**
- 2-13-14 maggio presso il varco Galvani in proiezione degli imbarchi presso il terminal LTM **Livorno**
- Il 14 maggio presso il porto di **Piombino** (in alternativa al porto di Portoferraio come previsto dal progetto)

Da notare che la sperimentazione per il porto di Portoferraio è stata svolta, causa mancato avvio della tratta prevista nel progetto Portoferraio-Bastia, presso il porto di Piombino.

Tale sperimentazione è stata un'ulteriore prova della bontà e flessibilità d'utilizzo della soluzione del "varco virtuale", sfruttando in altro sito gli smart glasses già configurati per Portoferraio dovendosi solo connettere tramite un normale access point internet all'infrastruttura software sviluppata per Portoferraio (ospitata all'interno della piattaforma MONIC.A. Standard Platform della AdSP MTS)

Tale scelta è stata consigliata dal fatto che i porti di Piombino e di Portoferraio sono all'interno della stessa struttura organizzativa e informatica dell'AdSP del Mar Tirreno Settentrionale, che ha quindi potuto gestire al meglio l'imprevedibile assenza di imbarchi adatti alla sperimentazione del progetto EasyLog.

Si evidenzia che la principale differenza fra le implementazioni software per gli smart glasses di Olbia e

![](_page_17_Picture_15.jpeg)

![](_page_17_Picture_17.jpeg)

![](_page_17_Picture_18.jpeg)

![](_page_17_Picture_19.jpeg)

![](_page_17_Picture_20.jpeg)

![](_page_18_Picture_0.jpeg)

Portoferraio consiste nella integrazione del sistema di Portoferraio con il software MONIC.A. Tale integrazione permette di raccogliere i dati di schedulazione degli arrivi/partenze nave già disponibili in MONIC.A. per visualizzare le informazioni aggiornate nell'applicazione degli smart glasses. Nell'ambito della sperimentazione, si sono resi disponibili diversi soggetti coinvolti indirettamente, in particolare gli addetti alla Safety & Security dei vari porti nell'accompagnamento della sperimentazione operativa stessa, per muoversi ed operare in sicurezza in ambito portuale durante la normale attività operativa, e gli addetti al carico di diverse compagnie di navigazione che hanno partecipato e commentato con interesse le attività di competenza soprattutto quelle collegate alla sperimentazione degli smart glasses.

Ad Olbia è stato anche possibile visitare la sala di controllo da cui si osservano le operazioni in ambito portuale per visionare il funzionamento delle telecamere di monitoraggio della temperatura delle persone di passaggio (passeggeri, autisti ed operatori portuali) acquisite sempre all'interno del progetto EasyLog.

Come prime attività nei diversi porti sono stati eseguiti i test più ampi in condizioni standard. Si è proceduto in seguito a generare volontariamente situazioni limite per testare le problematiche, il funzionamento in condizioni critiche e l'analisi degli approcci metodologici all'operatività sul campo (stress test).

Si evidenzia come le operazioni di sperimentazione presso il porto di Olbia del giorno 14 maggio 2021 sono risultate ideali come stress test in quanto sono state svolte sotto pioggia battente con vento a raffiche e luminosità sensibilmente ridotta. Le indicazioni ricevute da questo test sono state preziose per definire le applicazioni prospettiche future e le eventuali limitazioni, come illustrato in seguito al paragrafo "2.2.2 - [Problematiche ambientali](#page-25-0)".

I test operativi di base sono consistiti in una sequenza di passaggi, come previsti dalle procedure operative prestabilite, che riflettono sia le specifiche di funzionamento del connettore EasyLog sia le universali procedure operative di trasporto marittimo merci rotabili:

- 1. verifica della ricezione dei file XML resi disponibili dai nodi EasyLog remoti e relativi alla partenza di navi operate sulle rotte di interesse: Livorno – Olbia, Portoferraio/Piombino – Olbia, Livorno – Savona/Vado (rotta virtuale, solo per sperimentazione informatica);
- 2. verifica del corretto caricamento delle informazioni nelle applicazione di back office;
- 3. scansione tramite smart glasses delle operazioni di scarico nave nei porti di Portoferraio/Piombino e Olbia dotati di tale sistema ovvero scansione al gate Galvani per il porto di Livorno;
- 4. verifica delle corrette letture di smart glasses e telecamere fisse;
- 5. nuovo ciclo di scansioni delle operazioni di carico sulle navi interessate;

![](_page_18_Picture_11.jpeg)

![](_page_18_Picture_13.jpeg)

![](_page_18_Picture_14.jpeg)

![](_page_18_Picture_15.jpeg)

![](_page_18_Picture_16.jpeg)

![](_page_19_Picture_0.jpeg)

6. verifiche delle corrette predisposizioni di nuovi file XML e loro posizionamento nella corretta cartella di scambio FTP secondo le specifiche del "Connettore EasyLog";

Questi passaggi, che hanno richiesto alcune elaborazioni tramite Excel per un pratico metodo di ricerca dei dati e loro consolidamento in fase di verifica, sono esemplificati nei due casi seguenti, che vanno a coprire le casistiche operative e di elaborazione/ trasmissione/ interpretazione dei file XML.

#### Esempio: **Sperimentazione del 13/05 - Imbarco su Cruise Sardegna - Targa \*\*\*\*\*\*\***

N.B. Questi esempi sono stati scelti in modo da illustrare il processo della gestione dati senza mostrare informazioni o immagini di marchi che potessero far risalire a dati soggetti a GDPR.

![](_page_19_Picture_112.jpeg)

Annunci nave di partenza

**Figura 1: Schermata di selezione delle navi in partenza il giorno 13/05/2021**

![](_page_19_Figure_8.jpeg)

**Figura 2: Testata con le informazioni relative alla partenza nave**

![](_page_19_Picture_10.jpeg)

![](_page_19_Picture_12.jpeg)

![](_page_19_Picture_13.jpeg)

![](_page_19_Picture_14.jpeg)

![](_page_19_Picture_15.jpeg)

![](_page_20_Picture_0.jpeg)

| -- |                      |                |     |              |
|----|----------------------|----------------|-----|--------------|
|    | <b>CITIZINY SAME</b> |                | мD  | $\mathbb{R}$ |
|    |                      |                |     | $\mathbf{H}$ |
|    | .                    | Service County | . . | $\mathbf{H}$ |

**Figura 3: Righe relative alle targhe riconosciute all'ingresso nave (targhe oscurate per ragioni di privacy)**

#### Esempio: **Sperimentazione del 29/04/2021 - Scambio dati con nodo EasyLog Savona/Vado**

In occasione del test congiunto svolto il 29/04/2021 fra DataCH (società implementatrice del sistema EasyLog nel nodo di Savona/Vado Ligure) e DBA PRO, sono state fatte delle letture targhe al fine di generare alcuni file XML per simulare una linea fra i due porti coinvolti.

Nel seguente esempio si possono osservare i dati contenuti in un file di tipo SND generato dalla webapp installata sul nodo EasyLog di Savona.

![](_page_20_Picture_6.jpeg)

**Figura 4: Imbarco del mezzo con targa \*\*\*\*\*\*\* durante la sperimentazione.**

![](_page_20_Picture_8.jpeg)

![](_page_20_Picture_9.jpeg)

![](_page_20_Picture_10.jpeg)

![](_page_20_Picture_11.jpeg)

![](_page_20_Picture_12.jpeg)

![](_page_20_Picture_13.jpeg)

![](_page_20_Picture_15.jpeg)

![](_page_21_Picture_0.jpeg)

![](_page_21_Picture_1.jpeg)

**MARITTIMO-IT FR-MARITIME** 

Fonds européen de développement régional Fondo Europeo di Sviluppo Regionale

![](_page_21_Picture_85.jpeg)

| <b>Nome file</b>                 | <b>Tipo Invio</b> | <b>LOCODE</b> | Area | <b>Data</b> | Ora  | Progressivo | <b>Dettagli</b> |
|----------------------------------|-------------------|---------------|------|-------------|------|-------------|-----------------|
| BRD.ITOLB01.20210513.1104.02.xml | <b>BRD</b>        | <b>ITOLB</b>  | O1   | 20210513    | 1104 | 02          | Dettaglio.      |
| BRD.ITOLB01.20210513.1104.03.xml | BRD               | <b>ITOLS</b>  | OI   | 20210513    | 1104 | O3          | Dettaglio       |
| BRD.ITOLB01.20210513.1104.04.xml | <b>BRD</b>        | <b>ITOLB</b>  | 01   | 20210513    | 1104 | 04          | Dettaglio       |
| BRD.ITOLB01.20210513.1104.05.xml | <b>BRD</b>        | <b>ITOLB</b>  | O1   | 20210513    | 1104 | 05          | Dettaglio       |
| BRD.ITOLB01.20210513.1105.01.xml | BRD:              | <b>ITOLB</b>  | 01   | 20210513    | 1105 | 01          | Dettaglio       |
| BRD.ITOLB01,20210513.1105.02.xml | <b>BRD</b>        | <b>ITOLB</b>  | 01   | 20210513    | 1105 | 02          | Dettaglio       |
| BRD.ITOLB01.20210513.1535.01.xml | <b>BRD</b>        | <b>ITOLB</b>  | 01   | 20210513    | 1535 | 01          | Dettaglio       |
| SND.ITOLB01.20210429.1220.01.xml | SND               | <b>ITOLB</b>  | 01   | 20210429    | 1220 | 01          | Dettaglio       |
| SND.ITOLB01.20210510.1549.01.xml | SND.              | <b>ITOLB</b>  | 01   | 20210510    | 1549 | OT.         | Dettaglio       |

**Figura 5: Elenco file XML generati da scansioni**

| EASYLOG - NODO DI SAVONA                |                     |                                   |                 |  |  |  |  |  |
|-----------------------------------------|---------------------|-----------------------------------|-----------------|--|--|--|--|--|
| Indietro                                |                     |                                   |                 |  |  |  |  |  |
| <b>LOCODE: ITOLB</b>                    |                     |                                   |                 |  |  |  |  |  |
| MITTENTE: AdSPOlbia                     |                     |                                   |                 |  |  |  |  |  |
| DATA: 2021-04-29T12:20:20.4312958+02:00 |                     |                                   |                 |  |  |  |  |  |
| FILE ID: SND.ITOLB01.20210429.1220.01   |                     |                                   |                 |  |  |  |  |  |
| <b>AZIONE: CREATE</b>                   |                     |                                   |                 |  |  |  |  |  |
| OPERAZIONE: LOADING                     |                     |                                   |                 |  |  |  |  |  |
| <b>Targa motrice</b>                    | Paese targa motrice | Orario di transito                | <b>Dettagli</b> |  |  |  |  |  |
|                                         | ît                  | 2021-04-28T14:03:43.7770000+02:00 | Dettaglio       |  |  |  |  |  |

**Figura 6: Riga di dettaglio ricevuto da nodo Olbia**

Il file rappresenta un'operazione di loading e in fase di test è stato verificato, con la fattiva ed estesa collaborazione delle due società coinvolte nel mettere a disposizione le risorse necessarie, il corretto download e la corretta visualizzazione da parte del nodo EasyLog di Olbia.

Il file XML corrispondente è mostrato in appendice al presente documento e corrisponde a quanto effettivamente letto dal nodo di Olbia, come mostrano ad esempio dagli screenshot della webapp.

# <span id="page-21-0"></span>2.2 Analisi dei risultati

## <span id="page-21-1"></span>2.2.1 Analisi dei file prodotti

I sistemi hardware e software sviluppati nei diversi nodi EasyLog devono fornire, indipendentemente dalle diverse configurazioni scelte, dei file che devono essere perfettamente interoperabili nel rispetto delle specifiche comuni definite dal "Connettore EasyLog".

![](_page_21_Picture_14.jpeg)

![](_page_21_Picture_16.jpeg)

![](_page_21_Picture_17.jpeg)

![](_page_21_Picture_18.jpeg)

![](_page_21_Picture_19.jpeg)

![](_page_22_Picture_0.jpeg)

Unitamente ai file XML di interscambio, viene richiesto ai sistemi ICT di generare dei file di log per poter analizzare la sequenza delle operazioni svolte e poter aiutare per verifiche in caso di problematiche anomale.

Nel corso della fase di test si è proceduto a fare queste verifiche incrociate sia per la verifica del corretto funzionamento del sistema EasyLog che per l'analisi di rispondenza alle specifiche standard.

Le procedure scelte sono derivate dalle procedure operative usuali degli operatori portuali e sono state elaborate da DBA PRO per sfruttare al meglio l'utilizzo del sistema informativo unitamente alle caratteristiche degli smart glasses.

Le tipologie di file utilizzati per le analisi, in coerenza con i criteri di funzionamento del "connettore EasyLog", sono le seguenti:

- Log FTP nodi di Olbia, Livorno e Piombino/Portoferraio
- File XML di tipo SND (con conoscenza della destinazione nave) generati nei tre porti in analisi
- File XML di tipo BRD (senza conoscenza della destinazione nave) generati nei tre porti in analisi
- File XML di tipo SND (con conoscenza della destinazione nave) generati da nodo Savona/Vado
- File XML di tipo BRD (senza conoscenza della destinazione nave) generati da nodo Savona/Vado

Sono altresì state utilizzate anche le seguenti altre fonti di informazioni:

- Software backoffice nodo Olbia e nodo Piombino/Portoferraio per le immagini memorizzate delle targhe
- Log FTP parziale nodo Savona/Vado relativo a invii file XML nodi OLbia e Livorno

![](_page_22_Picture_118.jpeg)

**Figura 7: Dettaglio informazioni ricevute lette da webapp Savona**

![](_page_22_Picture_15.jpeg)

![](_page_22_Picture_16.jpeg)

![](_page_22_Picture_17.jpeg)

![](_page_22_Picture_19.jpeg)

![](_page_22_Picture_20.jpeg)

![](_page_22_Picture_21.jpeg)

![](_page_23_Picture_0.jpeg)

L'analisi di coerenza dei dati contenuti nelle diverse fonti di informazioni ha richiesto una certa quantità di gestione manuale delle elaborazioni, principalmente tramite database locale per l'aggregazione dei dati e MS Excel per i controlli.

![](_page_23_Picture_86.jpeg)

**Figura 8: Schermata di aggregazione e verifica congruenza dati. I dati, prelevati dalla webapp di EasyLog Olbia, vengono abbinati ai file XML da verificare. Quelli mancanti corrispondono effettivamente ai test di laboratorio svolti da DBA PRO in precedenza ai test operativi**

In Figura 8 è mostrata una schermata per le verifiche. I file presenti sono tutti coerenti con i dati immessi e corrispondono alla totalità dei file XML generati durante i giorni osservati di sperimentazione sul campo e utilizzati per le verifiche.

#### <span id="page-23-0"></span>2.2.2 Problematiche riscontrate

Sia la sperimentazione operativa sul campo che l'analisi della mole completa di dati generati durante i due giorni di test presso il porto di Olbia (si esclude quindi la parte di test indoor precedentemente svolta dalla società DBA PRO presso le proprie sedi per lo sviluppo del software e la messa a punto dei device) hanno evidenziato delle problematiche di gioventù relative allo sviluppo del prodotto.

Tali problematiche non hanno pregiudicato il buon funzionamento del device ma hanno indicato la strada per alcuni miglioramenti.

![](_page_23_Picture_8.jpeg)

![](_page_23_Picture_9.jpeg)

![](_page_23_Picture_10.jpeg)

![](_page_23_Picture_11.jpeg)

![](_page_23_Picture_12.jpeg)

![](_page_23_Picture_14.jpeg)

![](_page_24_Picture_0.jpeg)

#### Gestione dell'angolo di prospettiva

È stato osservato come, nel caso di posizionamento dell'operatore nei pressi della rampa di carico della nave, le targhe dei mezzi si possano presentare inclinate in molti modi rispetto alla telecamera degli smart glasses.

![](_page_24_Picture_3.jpeg)

**Figura 9: Targa letta come ATLLT. Errore di riconoscimento dovuto a cambio di posizione dell'operatore (destra/sinistra rampa)**

In particolare si è evidenziata la necessità di una taratura precedente all'inizio delle operazioni di rilevamento targhe per migliorare l'affidabilità di riconoscimento (la targa viene letta ugualmente ma con una "confidence" del risultato più bassa rispetto al caso dello smart glasses opportunamente tarato).

Questa situazione è generata dal fatto che se l'operatore sta a sinistra o a destra della rampa di carico, la prospettiva con cui la targa viene letta è diametralmente opposta e deve quindi intervenire una correzione d'immagine "al volo" per aumentare la capacità di interpretazione.

Un'altra condizione che interviene nella situazione tipica in zona di rampa di carico è che se viene letta la targa anteriore di un mezzo prima che salga a bordo nave, questa si presenta più in basso rispetto al punto di vista degli smart glasses. Viceversa, se viene letta la targa posteriore dello stesso mezzo una volta che questo è salito nella parte superiore della rampa di carico, la targa si potrebbe trovare in posizione più rialzata rispetto all'osservatore.

Queste situazioni hanno suggerito l'utilità dello sviluppo di un processo standardizzato e rapido di taratura dello smart glasses da parte dell'operatore immediatamente prima che questo venga utilizzato per una sessione di rilevamento targhe.

Tale processo è in corso di studio da parte della società DBA PRO e dovrebbe garantire livelli di rapidità ed affidabilità di riconoscimento ancora più elevati di quelli attuali, peraltro già adesso sufficienti per un corretto e pieno utilizzo operativo.

#### Immagine salvata non sempre corrispondente all'immagine riconosciuta

È stato rilevato un problema relativo ad una possibile ed occasionale errata memorizzazione di un'immagine in associazione alla corrispondente targa rilevata.

![](_page_24_Picture_12.jpeg)

![](_page_24_Picture_14.jpeg)

![](_page_24_Picture_15.jpeg)

![](_page_24_Picture_16.jpeg)

re di Ligaria

![](_page_24_Picture_18.jpeg)

![](_page_25_Picture_0.jpeg)

Si evidenzia come questo non influenzi in alcun modo l'utilizzo del device smart glasses ma riguarda solamente la memorizzazione delle immagini nel server per una analisi delle stesse in momenti successivi.

![](_page_25_Picture_2.jpeg)

**Figura 10: Esempio: immagine errata della**  targa rilevata \*\*\*

![](_page_25_Picture_4.jpeg)

**Figura 11: Esempio: immagine corretta della targa rilevata \*\*\*\*\*\*\***

Tale problema è già stato notato dalla società DBA PRO e si presenta in condizioni occasionali. La causa è stata determinata in una errata gestione del buffer interno agli smart glasses delle immagini rilevate.

Quando una targa viene rilevata e identificata, l'area di memoria video viene adesso bloccata in modo che non prosegua a memorizzare ulteriori fotogrammi mentre il processore principale svolge le funzioni di analisi e riconoscimento OCR, cosa che poteva saltuariamente avvenire in precedenza, generando quindi, come detto, immagini non corrispondenti a quella che veniva effettivamente utilizzata per il riconoscimento.

Il software degli smart glasses è già in fase di aggiornamento per la soluzione al problema.

## <span id="page-25-0"></span>Problematiche ambientali

Sì è potuto verificare come l'ambiente di lavoro di una banchina portuale durante le normali operazioni di carico e scarico nave non abbia creato problemi, in particolare dal punto di vista del riconoscimento vocale pur nel mezzo degli elevati picchi di rumore ambientale tipici di tale operatività.

L'unica problematica riscontrata è stata nel caso di forti raffiche di vento il cui sibilo rendeva

![](_page_25_Picture_12.jpeg)

![](_page_25_Picture_14.jpeg)

![](_page_25_Picture_15.jpeg)

![](_page_25_Picture_16.jpeg)

![](_page_25_Picture_18.jpeg)

![](_page_26_Picture_0.jpeg)

difficoltoso il riconoscimento da parte degli smart glasses dei comandi vocali, condizione peraltro aggravata dall'utilizzo da parte dell'operatore di una mascherina FFP2 per protezione COVID-19.

Si è risolto tale problema adottando un semplice microfono aggiuntivo (auricolare per cellulare) collegato tramite cavo audio con jack standard 3,5 mm al device e posizionando il microfono all'interno della mascherina FFP2.

#### Problematiche privacy e GDPR

Nello sviluppo del software e nella fornitura della componente hardware (Smart Glasses), è stato tenuto conto delle problematiche di protezione dei dati fin dalla progettazione e per impostazione predefinita a livello applicativo. Nonostante questo, è però importante evidenziare che:

I. la possibilità, da parte dell'operatore che indossa gli Smart Glasses, di poter riprendere, anche involontariamente, il volto delle persone durante le attività di scansione veicoli, rappresenta una problematica di rilievo per quanto riguarda il GDPR;

II. analogamente per quanto riguarda la possibilità, da parte dell'operatore, di poter scattare foto e riprendere video al di fuori delle attività di scansione veicoli rappresenta una problematica di notevole rilievo per quanto riguarda il GDPR;

III. la possibilità di poter installare applicativi sugli Smart Glasses da parte degli operatori o di aggiornare la versione del sistema operativo Android (alla stessa stregua di quanto potrebbe avvenire per un comune smartphone) rappresenta un ulteriore punto di attenzione, per una duplice ragione:

- a) dal punto di vista GDPR/privacy si perde il controllo di ciò che avviene sugli Smart Glasses: quindi l'operatore potrebbe installare software con funzionalità che non garantiscono le prescrizioni del GDPR e utilizzarli in maniera non idonea;
- b) dal punto di vista funzionale, gli Smart Glasses potrebbero, in tutto o in parte, manifestare problemi di corretto funzionamento, rispetto alle specifiche implementate.

Per far fronte alla problematica delineata al punto I, la libreria OCR XPlate fornita all'interno del software degli smart glasses consente di:

- a) rilevare nell'immagine la presenza di una targa e quindi, se non ci sono targhe presenti, di non acquisire l'immagine;
- b) in caso di presenza targa, ritornare il rettangolo che la delimita, e quindi di poter tagliare l'immagine complessiva solo per la parte della targa.

Il punto b) è risolvibile solamente rimuovendo il requisito relativo alla possibilità da parte dell'operatore, di poter scattare foto e riprendere video al di fuori delle attività di scansione dei transiti e delle attività di carico/scarico delle unità.

![](_page_26_Picture_14.jpeg)

![](_page_26_Picture_16.jpeg)

![](_page_26_Picture_17.jpeg)

![](_page_26_Picture_18.jpeg)

![](_page_26_Picture_19.jpeg)

![](_page_27_Picture_0.jpeg)

Per superare la problematica descritta al punto III, le AdSP dovranno predisporre un disclaimer da concordare e da far firmare ai loro utenti del sistema al fine di vietare, a meno che non sia concordato con la direzione dei sistemi informatici, l'installazione di nuovi applicativi sugli Smart Glasses o di aggiornare la versione del sistema operativo Android.

![](_page_27_Picture_2.jpeg)

![](_page_27_Picture_3.jpeg)

![](_page_27_Picture_4.jpeg)

![](_page_27_Picture_5.jpeg)

![](_page_27_Picture_6.jpeg)

![](_page_27_Picture_7.jpeg)

![](_page_27_Picture_8.jpeg)

![](_page_28_Picture_0.jpeg)

# <span id="page-28-0"></span>3. Il Porto di Bastia

I test si sono svolti con le varie organizzazioni del porto di Bastia:

(capo della sezione lavori del porto di Bastia CCI),

(responsabile/supervisore dei lavori CCI),

Caposquadra del dipartimento di sicurezza della società HESTIA che gestisce i

controlli),

 $(nq)$  (Ingegnere produttore STACKR)

**AUTOMATISMES CORSES (installatore della soluzione completa).** 

# <span id="page-28-1"></span>3.1 L'attività di sperimentazione

L'esperimento si è svolto presso il posto di controllo del carico, nonché presso la sala di controllo del porto di Bastia.

Le prove sono state effettuate in condizioni standard di utilizzo e di funzionamento della soluzione, sia in termini di sicurezza che di trasporto merci.

Verifiche eseguite:

- Verifica del corretto funzionamento delle automazioni sugli ingressi e sulle uscite ZAR.
- Verifica delle corrette letture della targa all'ingresso Merci sullo ZAR (mediante test intensivo del camion).
- Verifica delle corrette letture della targa all'uscita Merci P10 e P4 dello ZAR (mediante test intensivo del camion).
- Verifica della corretta segnalazione dei numeri di prenotazione (biglietto di trasporto) per il trasporto.
- Verifica delle assegnazioni di rimorchi su navi diverse.
- Verifica delle consulenze dalle compagnie dei rimorchiatori assegnati alle loro navi.

![](_page_28_Picture_19.jpeg)

![](_page_28_Picture_21.jpeg)

![](_page_28_Picture_22.jpeg)

![](_page_28_Picture_23.jpeg)

![](_page_28_Picture_24.jpeg)

![](_page_28_Picture_25.jpeg)

![](_page_28_Picture_26.jpeg)

![](_page_29_Picture_0.jpeg)

Fonds européen de développement régional

![](_page_29_Picture_1.jpeg)

![](_page_29_Picture_2.jpeg)

**Figura 12: Esempio di lettura per verifica random (verifica in tempo reale a seguito del flusso del veicolo) sulla stazione di gestione del controllo di sicurezza del trasporto merci.**

## <span id="page-29-0"></span>3.2 L'attività di export Easylog

![](_page_29_Picture_110.jpeg)

![](_page_29_Figure_6.jpeg)

#### **Figura 14: file xml.**

La cartella è accessibile per recuperare i dati attraverso il seguente collegamento: [http://chambredecommercecorse/Easylog/ftp/export.](http://chambredecommercecorse/Easylog/ftp/export)

Sono necessari nome utente e password per recuperare i file .xml di sola lettura.

#### <span id="page-29-1"></span>3.3 Problematiche riscontrate

Durante la sperimentazione, condotta sul campo e in esercizio, è stato possibile evidenziare alcuni punti di miglioramento.

![](_page_29_Picture_12.jpeg)

![](_page_29_Picture_14.jpeg)

![](_page_29_Picture_15.jpeg)

![](_page_29_Picture_16.jpeg)

![](_page_29_Picture_17.jpeg)

iere di Ligaria

![](_page_30_Picture_0.jpeg)

Inizialmente, il problema della lettura delle targhe posteriori ha rivelato un numero molto elevato di letture scadenti a causa della scarsa visibilità (targa molto sporca e quindi illeggibile, targa deteriorata, targa nascosta).

Con la Société Automatismes Corses e il produttore STACKR è stato possibile ottenere soluzioni correttive per **migliorare, spostare e modificare gli angoli di lettura**.

Le modifiche alle impostazioni del campo visivo hanno notevolmente migliorato le letture.

Tuttavia, i miglioramenti apportati non eliminano le cattive letture dovute alla targa illeggibile (targa sporca, deteriorata, male posizionata.)

La camera di commercio diBbastia tramite l'ufficio lavori ha avviato una campagna di affissione e invio di mail ai trasportatori per evidenziare la necessità di ripristinare le targhe dei rimorchi e per insistere sulla pulizia di questi ultimi.

![](_page_30_Picture_6.jpeg)

![](_page_30_Picture_8.jpeg)

![](_page_30_Picture_9.jpeg)

![](_page_30_Picture_11.jpeg)

![](_page_30_Picture_12.jpeg)

![](_page_31_Picture_0.jpeg)

# <span id="page-31-0"></span>4. Inquadramento e prospettive dei prodotti EasyLog nell'ambito dello sviluppo sostenibile

Il presente capitolo intende fornire alcune linee guida in merito alle prospettive dei prodotti Easylog nell'ambito di uno sviluppo sostenibile.

A livello generale, il World Ports Sustainability Program afferma che: "la digitalizzazione può aiutare i porti a migliorare l'efficienza dei processi e delle operazioni, assicurando che diventino più rispettose dell'ambiente, economicamente efficienti e in grado di gestire una maggiore quantità di traffici. Progressi nell'automazione e nuove tecnologie innovative, compresa l'Intelligenza Artificiale (AI), big data, Internet of Things (IoT) e blockchain, offrono grandi opportunità".

I prodotti e servizi sviluppati in EasyLog rientrano pienamente nel contesto della digitalizzazione. Anche i webinar formativi/informativi erogati nell'ambito del progetto sono funzionali ad agevolare il processo di digitalizzazione, agevolando, in tal senso, i singoli operatori anche in assenza di processi governati e/o pilotati dalle Autorità di sistema Portuale.

Nasce quindi l'interesse a capire come e dove i prodotti e servizi di EasyLog, anche in ottica di futura capitalizzazione ed estensione, possano contribuire agli SDGs dell'Agenda 2030. Un primo approccio è fattibile individuando le voci della visione di assieme elaborata dal World Ports Sustainability Program che hanno relazione con quanto sviluppato in EasyLog.

**DGS Voci WPSP Prodotto/servizio EasyLog** *Competence and talent policy for port employees • Enhance life-long learning for the port employees • Cooperating with local schools, universities and research centres in educational programs, internships and port visits. • Offering training to port professionals through dedicated institutions • Creating synergies with universities in port research and development projects* Webinar Optimizing port operations and processes (logistics, port **Smart glasses, connettore,** calls) microservizi

**Tabella 1: La relazione tra prodotti offerti da Easylog e le voci elaborate da WPSP**

![](_page_31_Picture_8.jpeg)

![](_page_31_Picture_9.jpeg)

![](_page_31_Picture_10.jpeg)

![](_page_31_Picture_11.jpeg)

![](_page_31_Picture_12.jpeg)

![](_page_31_Picture_13.jpeg)

![](_page_32_Picture_0.jpeg)

![](_page_32_Picture_1.jpeg)

![](_page_32_Picture_2.jpeg)

# **MARITTIMO-IT FR-MARITIME**

Fonds européen de développement régional Fondo Europeo di Sviluppo Regionale

![](_page_32_Picture_124.jpeg)

Più ardua è la quantificazione dei benefici raggiungibili. In questo caso è necessario una valutazione caso per caso a seconda del contesto applicativo. Questo è uno degli aspetti che si suggerisce di prendere in considerazione in un futuro progetto di capitalizzazione, tenendo presente che per alcuni aspetti si entra in un contesto di ricerca ove non necessariamente esistono metodologie consolidate. In linea di massima risultano misurabili grandezze come risparmio di tempo, riduzione delle emissioni climalteranti, riduzione degli errori documentali. In altri casi la valutazione appare più ardua, per esempio valutare i benefici apportati agli SDGs dai webinar.

In linea di massima un approccio basato sull'identificazione di significativi e affidabili KPIs, Key Perfomance Indicators, sembra auspicabile per un futuro progetto di capitalizzazione.

![](_page_32_Picture_8.jpeg)

![](_page_32_Picture_9.jpeg)

![](_page_32_Picture_10.jpeg)

![](_page_32_Picture_11.jpeg)

![](_page_32_Picture_12.jpeg)

![](_page_32_Picture_13.jpeg)

![](_page_33_Picture_0.jpeg)

# <span id="page-33-0"></span>4.1 Linea guida per un approccio basato su KPIs

I KPIs dovrebbero soddisfare alcuni requisiti di base:

- essere pertinenti e coerenti con gli SDGs dell'Agenda 2030;
- specifici, cioè chiari e mirati per evitare interpretazioni errate o ambiguità;
- misurabili, cioè che possano essere osservati e valutati o quantitativamente o qualitativamente, stimando anche l'incertezza cui sono soggetti;
- tempestivi, cioè valutabili entro un determinato periodo di tempo;
- comprensibili, in modo che i soggetti interessati comprendano come contribuiscono al KPI e quindi agli obiettivi generali.

Infine, è necessario che ai fini della metodologia di identificazione e valutazione dei KPIs esista un chiaro collegamento con gli SDGs dell'Agenda 2030 delle Nazioni Unite.

In merito ai KPI, è nota l'affermazione di Lord Kelvin: "Quando puoi misurare ciò di cui stai parlando e misurarlo in numeri, ne conosci qualcosa; quando non puoi esprimerlo in numeri, la tua conoscenza è limitata e insoddisfacente<sup>ri</sup>

Quindi i KPI, riferiti all'ambiente aziendale, dovrebbero essere in grado di fornire informazioni quantitative su quegli aspetti che sono fondamentali per il successo dell'organizzazione, al fine di supportare i processi pianificatori e di controllo. Ovviamente è fondamentale scegliere e misurare i corretti KPI.

Se si applicano questi concetti base relativi ai KPI ad una scala più ampia di quella aziendale, o ad una scala per esempio più ampia di quella legata a una singola supply chain, la complessità del sistema osservato aumenta, con il rischio di identificare KPI errati o un insieme di KPI che non sono in grado di "misurare" adeguatamente il sistema.

Ciò vale particolarmente se si cercano indicatori che restituiscano informazioni in merito alla sostenibilità delle nostre scelte o di alcune tecnologie, in quanto si sta operando su una scala che non è più aziendale o locale e la sostenibilità deve essere valutata su una scala globale.

Generalizzando, per tutte le tecnologie la valutazione di sostenibilità dovrebbe quindi considerare una scala globale o comunque sufficientemente ampia. Ovviamente ciò implica avere a disposizione strumenti e modelli di valutazione che, ad oggi, spesso non sono disponibili. Tuttavia, è auspicabile che nelle fasi di capitalizzazione dei risultati dei progetti vi sia almeno una stima, ancorché approssimata, di come questi impattino sui Goal dell'Agenda 2030 delle Nazioni Unite.

 $1$  "When you can measure what are speaking about and measure it in numbers, you know something about it, when you cannot express it in numbers, your knowledge is of meager and unsatisfactory kind"

![](_page_33_Picture_15.jpeg)

![](_page_33_Picture_16.jpeg)

![](_page_33_Picture_17.jpeg)

![](_page_33_Picture_18.jpeg)

![](_page_33_Picture_19.jpeg)

![](_page_33_Picture_21.jpeg)

![](_page_34_Picture_0.jpeg)

# <span id="page-34-0"></span>Appendice

# <span id="page-34-1"></span>Esempi file di log FTP

I log seguenti sono degli estratti dal log complessivo del giorno 13 maggio 2021 e comprendono la traccia delle elaborazioni di una serie di file XML generati e ricevuti dal nodo di Olbia.

Si nota che i file XML elaborati sono tutti provenienti/destinati alle cartelle corrispondenti ai tre nodi EasyLog configurati nel porto di Olbia: Livorno (ITLIV), Portoferraio/Piombino (ITPIO) e Savona/Vado (ITSVN).

#### Log di dati in uscita dal nodo di Olbia destinati al nodo di Livorno

Il primo file (dal nome "SND.ITOLB01.20210513.0752.01.xml") è un imbarco destinato al nodo di Livorno mentre gli altri sono tutti file di letture targhe con destinazione ignota (quindi file di tipo broadcast BRD che vengono scritti nelle cartelle dei diversi nodi EasyLog configurati nel nodo di Olbia) tra le 07:52 e le 07:53.

> 2021-05-13 07:45:01,538 | [INF] (#17): Starting file import > 2021-05-13 07:45:01,538 | [INF] (#17): Importing from port ITLIV > 2021-05-13 07:45:01,538 | [INF] (#17): Searching for new files > 2021-05-13 07:45:32,118 | [INF] (#17): Found files: 0 > 2021-05-13 07:45:32,129 | [INF] (#36): Importing from port ITPIO > 2021-05-13 07:45:32,129 | [INF] (#36): Searching for new files > 2021-05-13 07:45:42,173 | [INF] (#36): Found files: 0 > 2021-05-13 07:45:52,213 | [INF] (#33): Importing from port ITSVN > 2021-05-13 07:45:52,213 | [INF] (#33): Searching for new files > 2021-05-13 07:45:52,718 | [INF] (#33): Found files: 0 > 2021-05-13 07:51:56,349 | [INF] (#10): Handling event of type: Loading and Id: 0c726796-4788-4d25-a7a1-8d3edb22d267 > 2021-05-13 07:52:12,969 | [INF] (#10): Handling event of type: Loading and Id: 27ce1a0e-0b7f-4861-8e08-164ba9d01955  $> 2021-05-13$  07:52:16,469 | [INF] (#14): The file SND.ITOLB01.20210513.0751.01.xml has been uploaded to the directory /EL-OLBIA/ITLIV\_OUT > 2021-05-13 07:52:16,469 | [INF] (#14): Handled event of type: Loading and Id: 0c726796-4788-4d25-a7a1-8d3edb22d267 > 2021-05-13 07:52:30,990 | [INF] (#10): Handling event of type: Loading and Id: 9f5098f7-573f-46d9-9579-9fb183809b1b > 2021-05-13 07:52:41,179 | [INF] (#10): Handling event of type: Loading and Id: f6653c38-5de6-4ec4-be6d-10b4d9ea52af > 2021-05-13 07:52:41,192 | [INF] (#10): Successfully initialized consumer for Actual.Services.AdapterEasyLog-1.0.0.0  $> 2021-05-13$  07:52:43,545 | [INF] (#45): The file SND.ITOLB01.20210513.0752.01.xml has been uploaded to the directory /EL-OLBIA/ITLIV\_OUT > 2021-05-13 07:52:43,545 | [INF] (#45): Handled event of type: Loading and Id: 27ce1a0e-0b7f-4861-8e08-164ba9d01955 > 2021-05-13 07:52:51,061 | [INF] (#46): The file BRD.ITOLB01.20210513.0752.01.xml has been uploaded to the directory /EL-OLBIA/ITLIV\_OUT > 2021-05-13 07:52:53,390 | [INF] (#10): Handling event of type: Loading and Id: 515fe900-d75f-4b1a-a5c8-ca036736af38  $> 2021-05-13$  07:53:01,116 | [INF] (#14): The file BRD.ITOLB01.20210513.0752.01.xml has been uploaded to the directory /EL-OLBIA/ITPIO\_OUT  $> 2021-05-13$  07:53:01,753 | [INF] (#17): The file BRD.ITOLB01.20210513.0752.01.xml has been uploaded to the directory /EL-OLBIA/ITLIV\_OUT  $> 2021-05-13$  07:53:11,161 | [INF] (#45): The file BRD.ITOLB01.20210513.0753.01.xml has been uploaded to the directory /EL-OLBIA/ITSVN\_OUT > 2021-05-13 07:53:11,161 | [INF] (#45): Handled event of type: Loading and Id: 9f5098f7-573f-46d9-9579-9fb183809b1b > 2021-05-13 07:53:11,426 | [INF] (#10): Handling event of type: Loading and Id: b5266d41-0f31-47d6-b08c-6e8c53a79480  $> 2021-05-13$  07:53:13,532 | [INF] (#49): The file BRD.ITOLB01.20210513.0752.02.xml has been uploaded to the directory /EL-OLBIA/ITLIV\_OUT > 2021-05-13 07:53:21,505 | [INF] (#14): The file BRD.ITOLB01.20210513.0753.01.xml has been uploaded to the directory /EL-OLBIA/ITLIV\_OUT > 2021-05-13 07:53:21,814 | [INF] (#16): The file BRD.ITOLB01.20210513.0753.01.xml has been uploaded to the directory /EL-OLBIA/ITPIO\_OUT

![](_page_34_Picture_8.jpeg)

![](_page_34_Picture_10.jpeg)

![](_page_34_Picture_11.jpeg)

![](_page_34_Picture_12.jpeg)

tiviere di Ligaria<br>monte in Isaac tive

![](_page_34_Picture_14.jpeg)

![](_page_35_Picture_0.jpeg)

Fonds européen de développement régional Fondo Europeo di Sviluppo Regionale

 $> 2021-05-13$  07:53:23,578 | [INF] (#49): The file BRD.ITOLB01.20210513.0753.01.xml has been uploaded to the directory /EL-OLBIA/ITPIO\_OUT

> 2021-05-13 07:53:24,085 | [INF] (#10): Handling event of type: Loading and Id: 32c977e4-0669-46fd-a05a-0bf8c804cd0d

> 2021-05-13 07:53:24,500 | [INF] (#10): Successfully initialized consumer for Actual.Services.AdapterEasyLog-1.0.0.0

 $> 2021$ -05-13 07:53:31,557 | [INF] (#14): The file BRD.ITOLB01.20210513.0753.02.xml has been uploaded to the directory /EL-OLBIA/ITPIO\_OUT

 $> 2021-05-13$  07:53:33,629 | [INF] (#49): The file BRD.ITOLB01.20210513.0753.02.xml has been uploaded to the directory /EL-OLBIA/ITSVN\_OUT

> 2021-05-13 07:53:33,629 | [INF] (#49): Handled event of type: Loading and Id: 515fe900-d75f-4b1a-a5c8-ca036736af38

> 2021-05-13 07:53:35,309 | [INF] (#10): Handling event of type: Loading and Id: 02700b20-485f-4be3-84ee-883acb636f5b

 $> 2021-05-13$  07:53:35,477 | [INF] (#27): The file BRD.ITOLB01.20210513.0753.02.xml has been uploaded to the directory /EL-OLBIA/ITLIV\_OUT

 $> 2021-05-13$  07:53:41,609 | [INF] (#20): The file BRD.ITOLB01.20210513.0753.03.xml has been uploaded to the directory /EL-OLBIA/ITSVN\_OUT

> 2021-05-13 07:53:41,609 | [INF] (#20): Handled event of type: Loading and Id: b5266d41-0f31-47d6-b08c-6e8c53a79480

> 2021-05-13 07:53:42,370 | [INF] (#20): The file BRD.ITOLB01.20210513.0753.02.xml has been uploaded to the directory /EL-OLBIA/ITSVN\_OUT

> 2021-05-13 07:53:42,370 | [INF] (#20): Handled event of type: Loading and Id: f6653c38-5de6-4ec4-be6d-10b4d9ea52af

 $> 2021-05-13$  07:53:45,523 | [INF] (#27): The file BRD.ITOLB01.20210513.0753.03.xml has been uploaded to the directory /EL-OLBIA/ITPIO\_OUT

> 2021-05-13 07:53:46,031 | [INF] (#10): Handling event of type: Loading and Id: fc912fdc-0a5f-4ee1-98ea-3c62caa78d13

 $> 2021-05-13$  07:53:55,396 | [INF] (#46): The file BRD.ITOLB01.20210513.0753.03.xml has been uploaded to the directory /EL-OLBIA/ITLIV\_OUT

 $> 2021-05-13$  07:53:55,580 | [INF] (#16): The file BRD.ITOLB01.20210513.0753.04.xml has been uploaded to the directory /EL-OLBIA/ITSVN\_OUT

> 2021-05-13 07:53:55,580 | [INF] (#16): Handled event of type: Loading and Id: 32c977e4-0669-46fd-a05a-0bf8c804cd0d

 $> 2021-05-13$  07:53:56,096 | [INF] (#16): The file BRD.ITOLB01.20210513.0753.03.xml has been uploaded to the directory /EL-OLBIA/ITLIV\_OUT

 $> 2021-05-13$  07:54:05,465 | [INF] (#20): The file BRD.ITOLB01.20210513.0753.04.xml has been uploaded to the directory /EL-OLBIA/ITPIO\_OUT

> 2021-05-13 07:54:06,163 | [INF] (#16): The file BRD.ITOLB01.20210513.0753.04.xml has been uploaded to the directory /EL-OLBIA/ITPIO\_OUT

 $> 2021-05-13$  07:54:15,514 | [INF] (#20): The file BRD.ITOLB01.20210513.0754.01.xml has been uploaded to the directory /EL-OLBIA/ITSVN\_OUT

> 2021-05-13 07:54:15,514 | [INF] (#20): Handled event of type: Loading and Id: 02700b20-485f-4be3-84ee-883acb636f5b

 $> 2021$ -05-13 07:54:16,213 | [INF] (#20): The file BRD.ITOLB01.20210513.0754.01.xml has been uploaded to the directory /EL-OLBIA/ITSVN\_OUT

> 2021-05-13 07:54:16,213 | [INF] (#20): Handled event of type: Loading and Id: fc912fdc-0a5f-4ee1-98ea-3c62caa78d13

![](_page_35_Picture_26.jpeg)

![](_page_35_Picture_28.jpeg)

![](_page_35_Picture_29.jpeg)

![](_page_35_Picture_31.jpeg)

![](_page_35_Picture_33.jpeg)

![](_page_36_Picture_0.jpeg)

#### Log dati in entrata nel nodo di Olbia provenienti dal nodo di Livorno

Il seguente log è invece corrispondente all'import di un file generato dal nodo EasyLog di Livorno e

#### destinato al nodo di Olbia.

> 2021-05-13 12:00:01,220 | [INF] (#65): Starting file import

> 2021-05-13 12:00:01,220 | [INF] (#65): Importing from port ITLIV

> 2021-05-13 12:00:01,221 | [INF] (#65): Searching for new files

> 2021-05-13 12:00:31,889 | [INF] (#65): Found files: 1

> 2021-05-13 12:00:31,897 | [INF] (#65): Processing XML file: SND.ITLIV01.20210513.1148.01.xml

> 2021-05-13 12:00:37,276 | [INF] (#65): The file SND.ITLIV01.20210513.1148.01.xml has passed the validation against the xsd file

> 2021-05-13 12:00:37,276 | [INF] (#65): The file SND.ITLIV01.20210513.1148.01.xml has passed the additional required validations

> 2021-05-13 12:00:57,341 | [INF] (#65): The file SND.ITLIV01.20210513.1148.01.xml is a GATEIN file from port ITLIV. The message contains information about:

 $> 2021-05-13$  12:00:57,341 | [INF] (#65): \* the itu of plate IT-BF406WY, recorded the 13/05/2021T11:47:00+02:00 at the Not available location

> 2021-05-13 12:00:57,341 | [INF] (#65): Finished processing XML file SND.ITLIV01.20210513.1148.01.xml from port ITLIV on the 13/05/2021 at 12:00

> 2021-05-13 12:00:57,341 | [INF] (#65): The file has been saved in the /EL-OLBIA/ITLIV\_IN/ITLIV\_PROC directory

> 2021-05-13 12:00:57,857 | [INF] (#66): Importing from port ITPIO

> 2021-05-13 12:00:57,857 | [INF] (#66): Searching for new files

> 2021-05-13 12:01:18,400 | [INF] (#66): Found files: 0

> 2021-05-13 12:01:28,448 | [INF] (#67): Importing from port ITSVN

> 2021-05-13 12:01:28,449 | [INF] (#67): Searching for new files

> 2021-05-13 12:01:29,543 | [INF] (#66): Found files: 0

![](_page_36_Picture_21.jpeg)

![](_page_36_Picture_23.jpeg)

![](_page_36_Picture_25.jpeg)

![](_page_36_Picture_27.jpeg)

![](_page_37_Picture_0.jpeg)

# <span id="page-37-0"></span>Esempi file XML

Sono illustrati di seguito alcuni file XML esemplificativi dei contenuti scambiati fra i nodi. I file gestiti durante tutto l'arco della sperimentazione sono quasi un centinaio.

File generato dal nodo di Olbia e destinato al nodo di Livorno

Si tratta del file "SND.ITOLB01.20210513.0752.01.xml".

```
<?xml version="1.0"?>
<notification xmlns:xsi="http://www.w3.org/2001/XMLSchema-instance" 
xmlns:xsd="http://www.w3.org/2001/XMLSchema">
   <portCode>ITOLB</portCode>
  <sender>AdSPOlbia</sender>
   <date>2021-05-13T07:52:12+02:00</date>
   <messageId>SND.ITOLB01.20210513.0752.01</messageId>
   <messageAction>CREATE</messageAction>
   <operation>LOADING</operation>
   <vehicleTransitList>
     <vehicleTransit>
       <trailerPlate>LMM450</trailerPlate>
       <trailerPlateCountry>--</trailerPlateCountry>
       <transitTime>2021-05-11T16:20:57+02:00</transitTime>
       <location>Molo-8</location>
       <destinationPortCode>ITLIV</destinationPortCode>
       <carrier />
       <shipName>Sharden</shipName>
       <shipIMO>9305269</shipIMO>
     </vehicleTransit>
   </vehicleTransitList>
</notification>
```
## File broadcast generato dal nodo di Olbia

## Si tratta del file "BRD.ITOLB01.20210513.0752.01.xml".

```
<?xml version="1.0"?>
<notification xmlns:xsi="http://www.w3.org/2001/XMLSchema-instance" 
xmlns:xsd="http://www.w3.org/2001/XMLSchema">
   <portCode>ITOLB</portCode>
  <sender>AdSPOlbia</sender>
   <date>2021-05-13T07:52:41+02:00</date>
   <messageId>BRD.ITOLB01.20210513.0752.01</messageId>
   <messageAction>CREATE</messageAction>
   <operation>LOADING</operation>
   <vehicleTransitList>
     <vehicleTransit>
       <trailerPlate>ABRRN</trailerPlate>
       <trailerPlateCountry>--</trailerPlateCountry>
       <transitTime>2021-05-12T17:47:26+02:00</transitTime>
       <location>Bonaria</location>
       <destinationPortCode>-----</destinationPortCode>
       <carrier />
       <shipName>Sharden</shipName>
       <shipIMO>9305269</shipIMO>
     </vehicleTransit>
     <vehicleTransit>
```
![](_page_37_Picture_10.jpeg)

![](_page_37_Picture_11.jpeg)

![](_page_37_Picture_12.jpeg)

![](_page_37_Picture_13.jpeg)

![](_page_37_Picture_14.jpeg)

![](_page_37_Picture_15.jpeg)

![](_page_37_Picture_16.jpeg)

![](_page_38_Picture_0.jpeg)

![](_page_38_Picture_1.jpeg)

**MARITTIMO-IT FR-MARITIME** Fonds européen de développement régional Fondo Europeo di Sviluppo Regionale <trailerPlate>SPDRT</trailerPlate> <trailerPlateCountry>--</trailerPlateCountry> <transitTime>2021-05-12T17:47:43+02:00</transitTime> <location>Bonaria</location> <destinationPortCode>-----</destinationPortCode>

 <carrier /> <shipName>Sharden</shipName> <shipIMO>9305269</shipIMO> </vehicleTransit> <vehicleTransit> <trailerPlate>DH651WF</trailerPlate> <trailerPlateCountry>--</trailerPlateCountry> <transitTime>2021-05-12T17:48:40+02:00</transitTime> <location>Bonaria</location> <destinationPortCode>-----</destinationPortCode> <carrier /> <shipName>Sharden</shipName> <shipIMO>9305269</shipIMO> </vehicleTransit> <vehicleTransit> <trailerPlate>DARAN</trailerPlate> <trailerPlateCountry>--</trailerPlateCountry> <transitTime>2021-05-12T17:49:08+02:00</transitTime> <location>Bonaria</location> <destinationPortCode>-----</destinationPortCode> <carrier /> <shipName>Sharden</shipName> <shipIMO>9305269</shipIMO> </vehicleTransit> <vehicleTransit> <trailerPlate>O9562O</trailerPlate> <trailerPlateCountry>--</trailerPlateCountry> <transitTime>2021-05-12T17:52:27+02:00</transitTime> <location>Bonaria</location> <destinationPortCode>-----</destinationPortCode> <carrier /> <shipName>Sharden</shipName> <shipIMO>9305269</shipIMO> </vehicleTransit> <vehicleTransit> <trailerPlate>KRONE</trailerPlate> <trailerPlateCountry>--</trailerPlateCountry> <transitTime>2021-05-12T17:52:39+02:00</transitTime> <location>Bonaria</location> <destinationPortCode>-----</destinationPortCode> <carrier /> <shipName>Sharden</shipName> <shipIMO>9305269</shipIMO> </vehicleTransit> <vehicleTransit> <trailerPlate>Z857T</trailerPlate> <trailerPlateCountry>--</trailerPlateCountry> <transitTime>2021-05-12T17:52:39+02:00</transitTime> <location>Bonaria</location> <destinationPortCode>-----</destinationPortCode> <carrier /> <shipName>Sharden</shipName> <shipIMO>9305269</shipIMO> </vehicleTransit>

![](_page_38_Picture_4.jpeg)

<vehicleTransit>

![](_page_38_Picture_6.jpeg)

![](_page_38_Picture_7.jpeg)

![](_page_38_Picture_8.jpeg)

![](_page_38_Picture_9.jpeg)

![](_page_39_Picture_0.jpeg)

**MARITTIMO-IT FR-MARITIME** Fonds européen de développement régional

Fondo Europeo di Sviluppo Regionale

```
 <trailerPlate>EZ857XT</trailerPlate>
       <trailerPlateCountry>--</trailerPlateCountry>
       <transitTime>2021-05-12T17:52:43+02:00</transitTime>
       <location>Bonaria</location>
       <destinationPortCode>-----</destinationPortCode>
       <carrier />
       <shipName>Sharden</shipName>
       <shipIMO>9305269</shipIMO>
     </vehicleTransit>
   </vehicleTransitList>
</notification>
```
#### File generato dal nodo di Livorno e destinato al nodo di Olbia

#### Si tratta del file "SND.ITLIV01.20210513.1148.01. xml".

```
<?xml version="1.0"?>
<notification xmlns:xsi="http://www.w3.org/2001/XMLSchema-instance" 
xmlns:xsd="http://www.w3.org/2001/XMLSchema">
  <portCode>ITLIV</portCode>
   <sender />
   <date>2021-05-13T11:48:34+02:00</date>
   <messageId>SND.ITLIV01.20210513.1148.01</messageId>
   <messageAction>CREATE</messageAction>
   <operation>GATEIN</operation>
   <vehicleTransitList>
     <vehicleTransit>
       <trailerPlate>BF406WY</trailerPlate>
       <trailerPlateCountry>IT</trailerPlateCountry>
       <transitTime>2021-05-13T11:47:00+02:00</transitTime>
       <location>Not available</location>
       <destinationPortCode>ITOLB</destinationPortCode>
       <destinationTerminal />
       <carrier />
       <shipName />
       <shipIMO />
     </vehicleTransit>
   </vehicleTransitList>
</notification>
```
![](_page_39_Picture_7.jpeg)

![](_page_39_Picture_9.jpeg)

![](_page_39_Picture_11.jpeg)

![](_page_39_Picture_13.jpeg)

![](_page_40_Picture_0.jpeg)

File generato dal nodo di Savona e destinato al nodo di Olbia

Il seguente file "SND.ITSVN01.20210429.1300.01.XML" è stato generato nella fase di test preliminari di interoperabilità fra i sistemi informatici di Savona/Vado Ligure e Olbia.

```
<?xml version="1.0" encoding="utf-8"?>
<notification>
      <portCode>ITSVN</portCode>
      <sender>AdSPMLOCC</sender>
      <date>2021-04-29T13:00:35+02:00</date>
      <messageId>SND.ITSVN01.20210429.1300.01</messageId>
      <messageAction>CREATE</messageAction>
      <operation>LOADING</operation>
      <vehicleTransitList>
            <vehicleTransit>
                  <trailerPlate>AB123BA</trailerPlate>
                  <trailerPlateCountry>IT</trailerPlateCountry>
                  <transitTime>2021-04-29T12:59:00+02:00</transitTime>
                  <location>GATE</location>
                  <destinationPortCode>ITOLB</destinationPortCode>
                  <destinationTerminal>Porto Industriale 
Cocciani</destinationTerminal>
                  <carrier>MOBY</carrier>
                  <shipName>Moby Aki</shipName>
                  <shipIMO>9299393</shipIMO>
                  <kemlerCode>30</kemlerCode>
                  <imdgCode>1866</imdgCode>
            </vehicleTransit>
      </vehicleTransitList>
</notification>
```
Il file XML, una volta ricevuto dal sistema EasyLog di Olbia, viene visto dalla web application di backoffice come nella seguente Figura 15:

![](_page_40_Picture_139.jpeg)

![](_page_40_Figure_7.jpeg)

![](_page_40_Picture_8.jpeg)

w

![](_page_40_Picture_10.jpeg)

![](_page_40_Picture_12.jpeg)

![](_page_40_Picture_13.jpeg)

![](_page_40_Picture_14.jpeg)

![](_page_41_Picture_0.jpeg)

File generato dal nodo di Olbia e destinato al nodo di Savona

File "SND.ITOLB01.20210429.1220.01.xml" generato nella fase di test preliminari di interoperabilità fra

#### i sistemi informatici di Savona/Vado Ligure e Olbia.

```
<?xml version="1.0"?>
<notification xmlns:xsi="http://www.w3.org/2001/XMLSchema-instance" 
xmlns:xsd="http://www.w3.org/2001/XMLSchema">
   <portCode>ITOLB</portCode>
  <sender>AdSPOlbia</sender>
   <date>2021-04-29T12:20:20.4312958+02:00</date>
   <messageId>SND.ITOLB01.20210429.1220.01</messageId>
   <messageAction>CREATE</messageAction>
   <operation>LOADING</operation>
   <vehicleTransitList>
     <vehicleTransit>
       <trailerPlate>EA000SY</trailerPlate>
       <trailerPlateCountry>it</trailerPlateCountry>
       <transitTime>2021-04-28T14:03:43.7770000+02:00</transitTime>
       <location>Molo-7</location>
       <destinationPortCode>ITSVN</destinationPortCode>
       <shipName>Paquize</shipName>
       <shipIMO>8975868</shipIMO>
       <kemlerCode>42</kemlerCode>
       <imdgCode>1234</imdgCode>
     </vehicleTransit>
   </vehicleTransitList>
</notification>
```
![](_page_41_Picture_5.jpeg)

![](_page_41_Picture_7.jpeg)

![](_page_41_Picture_8.jpeg)

![](_page_41_Picture_10.jpeg)

![](_page_41_Picture_12.jpeg)